**Oracle® Server Management Agents User's Guide**

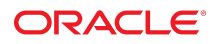

**Part No: E52098-08** January 2017

#### Oracle Server Management Agents User's Guide

#### **Part No: E52098-08**

Copyright © 2014, 2017, Oracle and/or its affiliates. All rights reserved.

This software and related documentation are provided under a license agreement containing restrictions on use and disclosure and are protected by intellectual property laws. Except as expressly permitted in your license agreement or allowed by law, you may not use, copy, reproduce, translate, broadcast, modify, license, transmit, distribute, exhibit, perform,<br>publish, or display any part, in any form prohibited.

The information contained herein is subject to change without notice and is not warranted to be error-free. If you find any errors, please report them to us in writing.

If this is software or related documentation that is delivered to the U.S. Government or anyone licensing it on behalf of the U.S. Government, then the following notice is applicable:

U.S. GOVERNMENT END USERS. Oracle programs, including any operating system, integrated software, any programs installed on the hardware, and/or documentation, delivered to U.S. Government end users are "commercial computer software" pursuant to the applicable Federal Acquisition Regulation and agency-specific supplemental regulations. As<br>such, use, duplication, disclosure, modification, a

This software or hardware is developed for general use in a variety of information management applications. It is not developed or intended for use in any inherently dangerous applications, including applications that may create a risk of personal injury. If you use this software or hardware in dangerous applications, then you shall be responsible to take all appropriate fail-safe, backup, redundancy, and other measures to ensure its safe use. Oracle Corporation and its affiliates disclaim any liability for any damages caused by use of this software or hardware in dangerous applications.

Oracle and Java are registered trademarks of Oracle and/or its affiliates. Other names may be trademarks of their respective owners.

Intel and Intel Xeon are trademarks or registered trademarks of Intel Corporation. All SPARC trademarks are used under license and are trademarks or registered trademarks of SPARC International, Inc. AMD, Opteron, the AMD logo, and the AMD Opteron logo are trademarks or registered trademarks of Advanced Micro Devices. UNIX is a registered trademark of The Open Group.

This software or hardware and documentation may provide access to or information about content, products, and services from third parties. Oracle Corporation and its affiliates are not responsible for and expressly disclaim all warranties of any kind with respect to third-party content, products, and services unless otherwise set forth in an applicable agreement between you and Oracle. Oracle Corporation and its affiliates will not be responsible for any loss, costs, or damages incurred due to your access to or use of third-party content, products, or services, except as set forth in an applicable agreement between you and Oracle.

#### **Documentation Accessibility**

For information about Oracle's commitment to accessibility, visit the Oracle Accessibility Program website at <http://www.oracle.com/pls/topic/lookup?ctx=acc&id=docacc>.

#### **Access to Oracle Support**

Oracle customers that have purchased support have access to electronic support through My Oracle Support. For information, visit [http://www.oracle.com/pls/topic/lookup?](http://www.oracle.com/pls/topic/lookup?ctx=acc&id=info) [ctx=acc&id=info](http://www.oracle.com/pls/topic/lookup?ctx=acc&id=info) or visit <http://www.oracle.com/pls/topic/lookup?ctx=acc&id=trs> if you are hearing impaired.

#### **Référence: E52098-08**

Copyright © 2014, 2017, Oracle et/ou ses affiliés. Tous droits réservés.

Ce logiciel et la documentation qui l'accompagne sont protégés par les lois sur la propriété intellectuelle. Ils sont concédés sous licence et soumis à des restrictions d'utilisation et de divulgation. Sauf stipulation expresse de votre contrat de licence ou de la loi, vous ne pouvez pas copier, reproduire, traduire, diffuser, modifier, accorder de licence, transmettre, distribuer, exposer, exécuter, publier ou afficher le logiciel, même partiellement, sous quelque forme et par quelque procédé que ce soit. Par ailleurs, il est interdit de procéder à toute ingénierie inverse du logiciel, de le désassembler ou de le décompiler, excepté à des fins d'interopérabilité avec des logiciels tiers ou tel que prescrit par la loi.

Les informations fournies dans ce document sont susceptibles de modification sans préavis. Par ailleurs, Oracle Corporation ne garantit pas qu'elles soient exemptes d'erreurs et vous invite, le cas échéant, à lui en faire part par écrit.

Si ce logiciel, ou la documentation qui l'accompagne, est livré sous licence au Gouvernement des Etats-Unis, ou à quiconque qui aurait souscrit la licence de ce logiciel pour le compte du Gouvernement des Etats-Unis, la notice suivante s'applique:

U.S. GOVERNMENT END USERS. Oracle programs, including any operating system, integrated software, any programs installed on the hardware, and/or documentation, delivered to U.S. Government end users are "commercial computer software" pursuant to the applicable Federal Acquisition Regulation and agency-specific supplemental regulations. As such, use, duplication, disclosure, modification, and adaptation of the programs, including any operating system, integrated software, any programs installed on the hardware, and/or documentation, shall be subject to license terms and license restrictions applicable to the programs. No other rights are granted to the U.S. Government.

Ce logiciel ou matériel a été développé pour un usage général dans le cadre d'applications de gestion des informations. Ce logiciel ou matériel n'est pas conçu ni n'est destiné à être utilisé dans des applications à risque, notamment dans des applications pouvant causer des dommages corporels. Si vous utilisez ce logiciel ou matériel dans le cadre d' applications dangereuses, il est de votre responsabilité de prendre toutes les mesures de secours, de sauvegarde, de redondance et autres mesures nécessaires à son utilisation dans des conditions optimales de sécurité. Oracle Corporation et ses affiliés déclinent toute responsabilité quant aux dommages causés par l'utilisation de ce logiciel ou matériel pour ce type d'applications.

Oracle et Java sont des marques déposées d'Oracle Corporation et/ou de ses affiliés. Tout autre nom mentionné peut correspondre à des marques appartenant à d'autres propriétaires qu'Oracle.

Intel et Intel Xeon sont des marques ou des marques déposées d'Intel Corporation. Toutes les marques SPARC sont utilisées sous licence et sont des marques ou des marques déposées de SPARC International, Inc. AMD, Opteron, le logo AMD et le logo AMD Opteron sont des marques ou des marques déposées d'Advanced Micro Devices. UNIX est une marque déposée d'The Open Group.

Ce logiciel ou matériel et la documentation qui l'accompagne peuvent fournir des informations ou des liens donnant accès à des contenus, des produits et des services émanant de tiers. Oracle Corporation et ses affiliés déclinent toute responsabilité ou garantie expresse quant aux contenus, produits ou services émanant de tiers, sauf mention contraire stipulée<br>dans un contrat entre vous et Oracle. dommages causés par l'accès à des contenus, produits ou services tiers, ou à leur utilisation, sauf mention contraire stipulée dans un contrat entre vous et Oracle.

#### **Accessibilité de la documentation**

Pour plus d'informations sur l'engagement d'Oracle pour l'accessibilité à la documentation, visitez le site Web Oracle Accessibility Program, à l'adresse [http://www.oracle.com/](http://www.oracle.com/pls/topic/lookup?ctx=acc&id=docacc) [pls/topic/lookup?ctx=acc&id=docacc](http://www.oracle.com/pls/topic/lookup?ctx=acc&id=docacc).

#### **Accès aux services de support Oracle**

Les clients Oracle qui ont souscrit un contrat de support ont accès au support électronique via My Oracle Support. Pour plus d'informations, visitez le site [http://www.oracle.com/](http://www.oracle.com/pls/topic/lookup?ctx=acc&id=info) [pls/topic/lookup?ctx=acc&id=info](http://www.oracle.com/pls/topic/lookup?ctx=acc&id=info) ou le site <http://www.oracle.com/pls/topic/lookup?ctx=acc&id=trs> si vous êtes malentendant.

# **Contents**

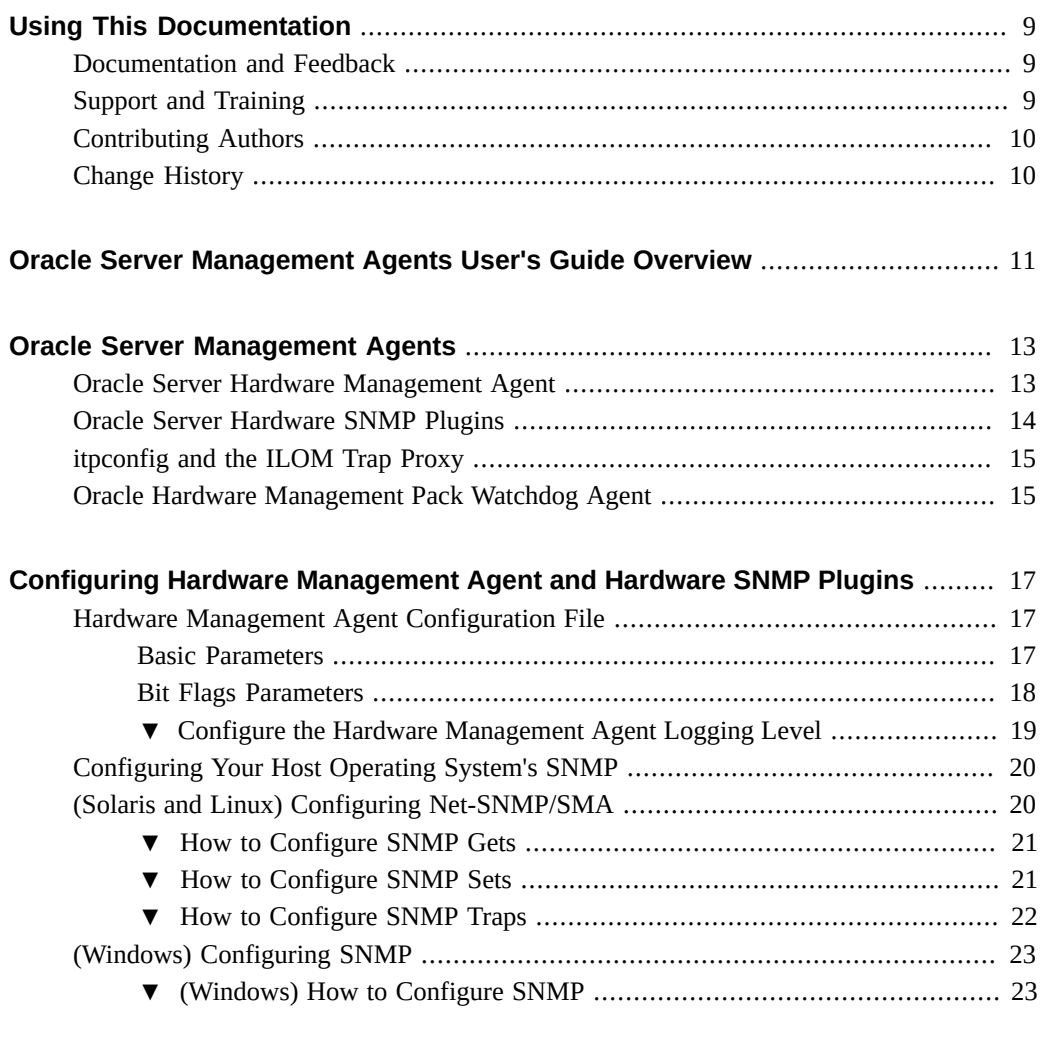

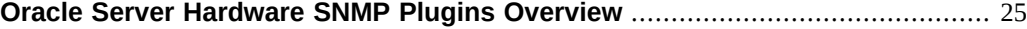

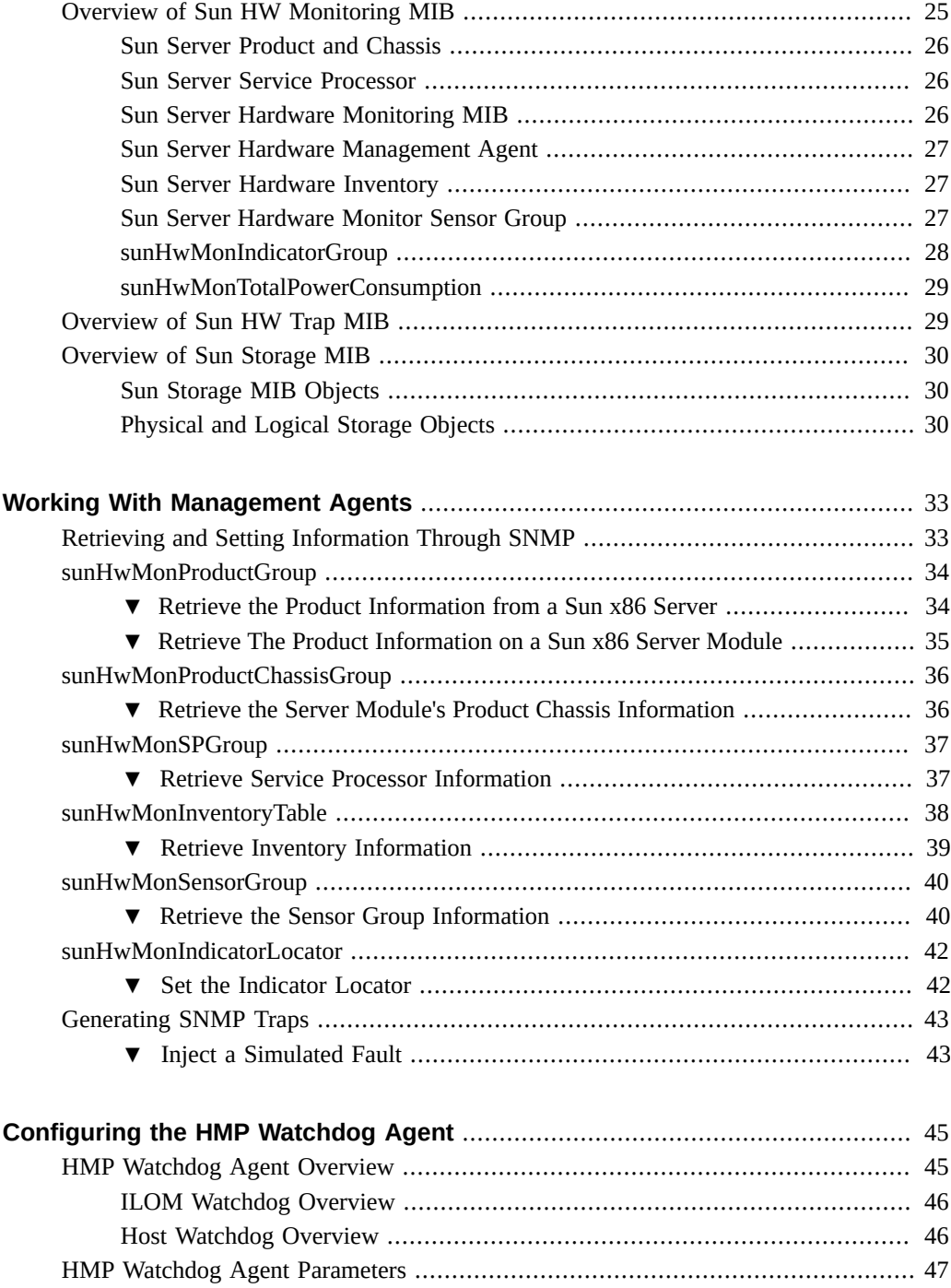

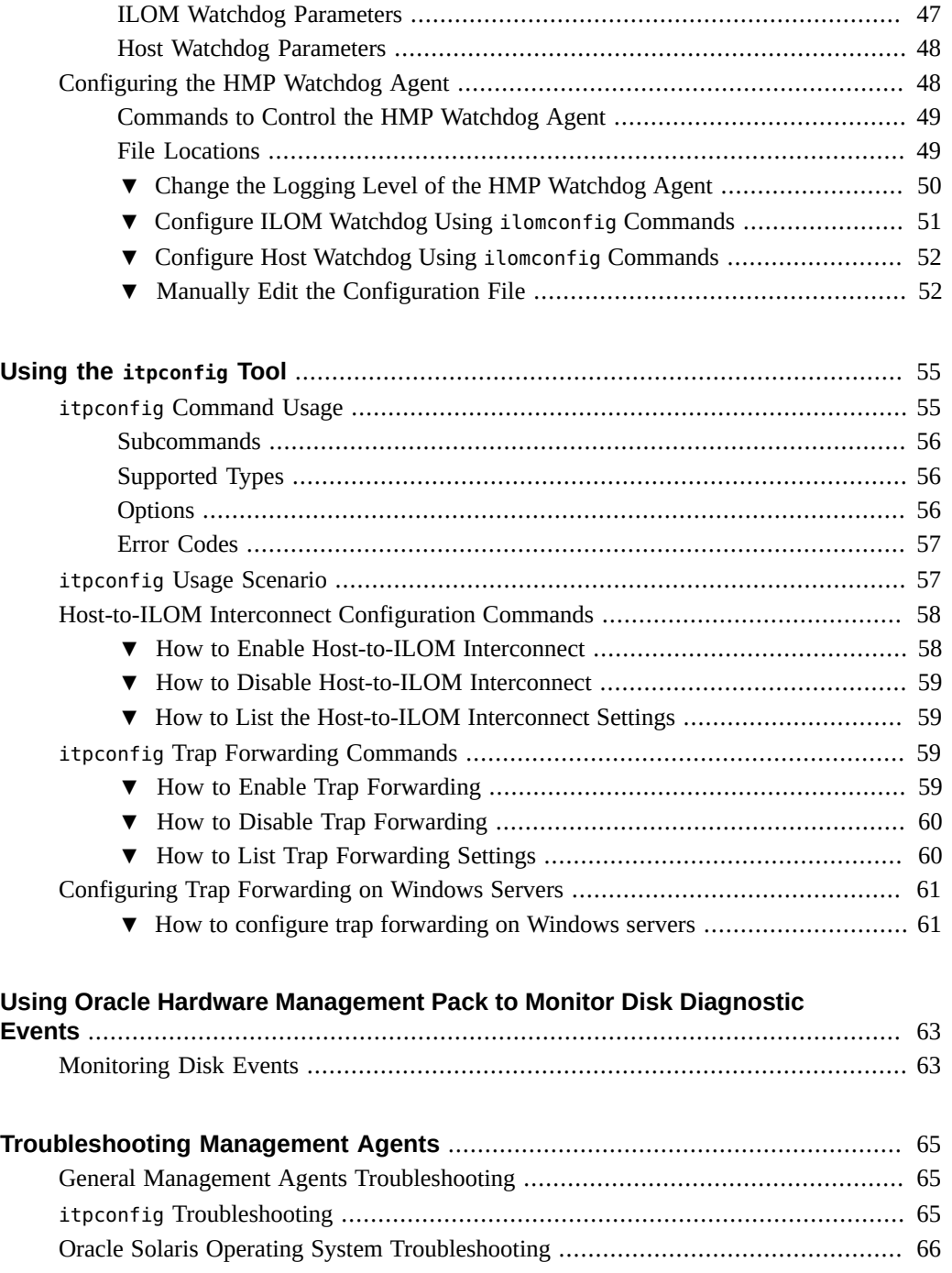

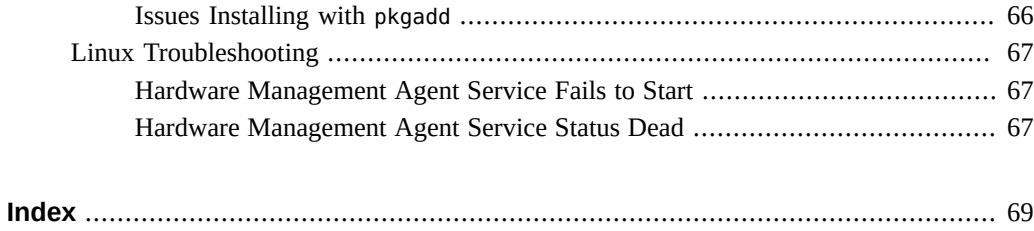

# <span id="page-8-0"></span>Using This Documentation

This section describes product information, documentation and feedback, and a document change history.

- ["Documentation and Feedback" on page 9](#page-8-1)
- ["Support and Training" on page 9](#page-8-2)
- ["Contributing Authors" on page 10](#page-9-0)
- ["Change History" on page 10](#page-9-1)

## <span id="page-8-3"></span><span id="page-8-1"></span>**Documentation and Feedback**

The following documentation is available related to the Oracle Hardware Management Pack.

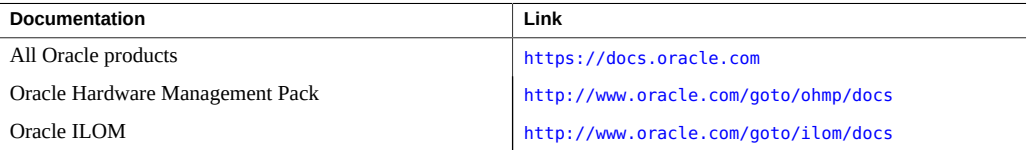

Provide feedback on this documentation at:

<http://www.oracle.com/goto/docfeedback>

## <span id="page-8-2"></span>**Support and Training**

These web sites provide additional resources:

- Support: <https://support.oracle.com>
- Training: <http://education.oracle.com>

## <span id="page-9-0"></span>**Contributing Authors**

The following authors contributed to this documentation: Cynthia Chin-Lee, Lisa Kuder, David Moss, Ralph Woodley, Michael Bechler.

### <span id="page-9-1"></span>**Change History**

The following changes have been made to the documentation set.

- May 2014. Initial publication.
- June 2014. Updated *Release Notes* to add issue 18866436. Updated the Hardware Management Agent overview description in the *Installation Guide* and *Management Agents User's Guide*. Updated the *CLI User's Guide* to add a procedure on checking the Host-to-ILOM Interconnect connection.
- August 2014. Added a note regarding Oracle Solaris 11.2 integration. Updated the *CLI User's Guide* to make editorial improvements. Updated the *Installation Guide* to document an installation issue and updated the *Management Agents User's Guide* to make minor technical updates.
- June 2015. Updated the *Release Notes* to include Oracle Hardware Management Pack 2.3.2.2 updates. Updated the *CLI User's Guide* to add error codes for the ubiosconfig command and added information on updating firmware on QLogic and Emulex fiber channel controllers. Updated the *Installation Guide*, *Management Agents User's Guide* and *CLI User's Guide* to make editorial improvements and other minor technical updates.
- July 2015. Updated *Release Notes* for minor editorial change. Updated the *Management Agents User's Guide* add additional information on Sun Storage 6 Gb SAS PCIe HBA disk events. Other minor editorlal updates made to library.
- September 2015. Updated *Release Notes* to include Oracle Hardware Management Pack 2.3.3 updates. Updated the *Installation Guide* and *Linux FMA User's Guide* to add information on disabling EDAC. Updated *CLI User's Guide* to describe manual power cycle requirement for remote service processor firmware updates. Updated *Management Agents User's Guide* snmpwalk and set examples. Other minor editorial updates made to library.
- May 2016. Updated the *Release Notes*, *Installation Guide* and *Management Agents User's Guide* for bug 23299302.
- January 2017. Updated the *Release Notes* to include Oracle Hardware Management Pack 2.3.8 updates. Updated the *License Information User Manual* to provide attributions for included third-party software. Minor editorial updates to the *Management Agents User's Guide*.

# <span id="page-10-0"></span>Oracle Server Management Agents User's Guide Overview

This guide provides an overview of Oracle Server Management Agents (Management Agents) and how to use them with your Oracle server.

**Note -** This documentation applies to servers running Oracle Solaris 11.1 and earlier **or** other supported operating systems.

Beginning with Oracle Solaris 11.2, Oracle Hardware Management Pack (HMP) has become an integrated component of the operating system and is called Oracle HMP for Oracle Solaris. Do **not** download and use other versions of Oracle Hardware Management Pack that are not specifically qualified for the Oracle Solaris 11.2 (and later) operating system. For details, see <http://www.oracle.com/goto/ohmp/solarisdocs>. If you have Oracle Solaris 11.1 or earlier or other operating systems, continue to use Oracle HMP. It is available as a separate download from <http://support.oracle.com>.

This guide includes:

- ["Oracle Server Management Agents" on page 13](#page-12-0)
- ["Configuring Hardware Management Agent and Hardware SNMP Plugins" on page 17](#page-16-0)
- ["Oracle Server Hardware SNMP Plugins Overview" on page 25](#page-24-0)
- ["Working With Management Agents" on page 33](#page-32-0)
- ["Configuring the HMP Watchdog Agent" on page 45](#page-44-0)
- ["Using the](#page-54-0) itpconfig Tool" [on page 55](#page-54-0)
- ["Using Oracle Hardware Management Pack to Monitor Disk Diagnostic](#page-62-0) [Events" on page 63](#page-62-0)
- ["Troubleshooting Management Agents" on page 65](#page-64-0)

For information on installing Management Agents, see *[Oracle Hardware Management Pack](http://www.oracle.com/pls/topic/lookup?ctx=E52095-01&id=OHMIH) [Installation Guide](http://www.oracle.com/pls/topic/lookup?ctx=E52095-01&id=OHMIH)*.

# <span id="page-12-0"></span>Oracle Server Management Agents

<span id="page-12-3"></span>Oracle Server Management Agents provide operating system-specific agents to manage and configure your Oracle servers.

Oracle Server Management Agents include:

- Oracle Hardware Management Agent Runs in the background to collect information about the system to support Oracle ILOM and SNMP monitoring.
- Oracle Server SNMP Plugins System Management Information Base (MIBs) that support native SNMP monitoring.
- Support for SNMP trap forwarding using a utility called itpconfig to send SNMP traps between Oracle ILOM and an SNMP trap destination over the Host-to-ILOM Interconnect
- Oracle Hardware Management Pack Watchdog Agent Used on Linux systems to alert you if Oracle ILOM or the host become unresponsive and to preform a corrective action.

For a description of these components, see:

- ["Oracle Server Hardware Management Agent" on page 13](#page-12-1)
- ["Oracle Server Hardware SNMP Plugins" on page 14](#page-13-0)
- ["itpconfig and the ILOM Trap Proxy" on page 15](#page-14-0)
- ["Oracle Hardware Management Pack Watchdog Agent" on page 15](#page-14-1)

## <span id="page-12-2"></span><span id="page-12-1"></span>**Oracle Server Hardware Management Agent**

The Oracle Server Hardware Management Agent (Hardware Management Agent) and associated Oracle Server Hardware SNMP Plugins (Hardware SNMP Plugins) provide a way to monitor and manage your server and server module's hardware using an operating system native agent.

This in-band functionality enables you to use a single IP address (the host's IP) for monitoring your servers and blade server modules, without having to connect the management port of the Oracle Integrated Lights Out Manager (ILOM) service processor to the network.

The Hardware Management Agent and Hardware SNMP Plugins run on the host operating system of your Oracle servers, communicating with the Oracle ILOM service processor. The Hardware Management Agent daemon, called hwmgmtd, regularly polls the service processor for information about the current state of the server. Hardware Management Agent can poll the service processor for hardware information over either the Host-to-ILOM Interconnect, available on Oracle latest servers, or KCS interface on previous generation servers. This information is then made available by Hardware Management Agent over SNMP using the Hardware SNMP Plugins.

In addition, the Hardware Management Agent maintains a separate log that contains information about the Hardware Management Agent status, which can be used for troubleshooting.

**Note -** In previous versions of Hardware Management Pack (before version 2.3.0.0), the agent read the service processor's System Event Log (SEL) records, logged new events to syslog and generated SNMP traps using the host SNMP daemon. As of version 2.3.0.0, the Hardware Management Agent no longer performs this function.

To replicate this functionality, use the ipmievd daemon (available as part of ipmitool with Oracle Hardware Management Pack) to log SEL events to syslog. The Oracle ILOM Trap proxy (itpconfig) can also be used to forward Oracle ILOM generated SNMP traps using the Hostto-ILOM interconnect.

### <span id="page-13-1"></span><span id="page-13-0"></span>**Oracle Server Hardware SNMP Plugins**

The Oracle Server Hardware SNMP Plugins consists of Net-SNMP plugins, that are versions of hardware-specific Management Information Bases (MIB) which have been designed to enable you to monitor your Oracle servers effectively.

The sunHwMonMIB describes the state of sensors and alarms on your servers and provides the following information:

- Overall system alarm status
- Aggregate alarm status by device type
- FRU Alarm status
- Lists of sensors, sensor types, sensor readings, and sensor thresholds
- Indicator states
- System locator control
- Inventory including basic manufacturing information
- Product and chassis inventory information (such as serial number and part numbers)
- Per-sensor alarm status

The sunHwTrapMIB describes a set of traps for hardware events that can be generated by an Oracle server and provides the following information:

- Conditions affecting the environmental state of the server (such as temperature, voltage, and current out-of-range conditions)
- Error conditions affecting the hardware components in the server such as FRU insertion and removal and security intrusion notification

The sunStorageMIB provides the following information about system storage:

- Basic manufacturing information, properties, and alarm status for controllers
- Properties and alarm status for disks
- Properties and alarm status for RAID volumes
- Status of logical components

## <span id="page-14-2"></span><span id="page-14-0"></span>**itpconfig and the ILOM Trap Proxy**

The itpconfig command line tool allows you to configure a trap forwarding proxy to forward Oracle ILOM generated SNMP traps to the host or a configured SNMP trap destination over the Host-to-ILOM Interconnect. This allows SNMP traps to be forwarded to a destination you specify without having to have a network connection to the server's NET MGT port.

The itpconfig command can be used to both setup a trap proxy and to configure the Host-to-ILOM Interconnect between the Oracle ILOM service processor and the host.

Refer to your server documentation to see if your server supports the Host-to-ILOM Interconnect.

### <span id="page-14-1"></span>**Oracle Hardware Management Pack Watchdog Agent**

The Oracle Hardware Management Pack Watchdog Agent (HMP Watchdog Agent) is an optional component that works with Linux. The HMP Watchdog Agent periodically checks the host and/or Oracle ILOM and performs a user-configured action if either proves unresponsive. The actions can include posting a warning to a log file, resetting the corresponding device, and in the case of the host, power cycling or powering off the host.

The HMP Watchdog Agent provides two services: ILOM watchdog and host watchdog.

You can configure the HMP Watchdog Agent using the ilomconfig CLI command (preferred), or by editing the hmp\_watchdogd.conf file. For instructions, see ["Configuring the HMP](#page-47-1) [Watchdog Agent" on page 48.](#page-47-1)

For information on how to install this component, refer to the *Oracle Hardware Management Pack Installation Guide*.

# <span id="page-16-0"></span>Configuring Hardware Management Agent and Hardware SNMP Plugins

<span id="page-16-4"></span>This section provides instructions for configuring the Hardware Management Agent and Hardware SNMP Plugins, as well as information about using Hardware Management Agent successfully. The section contains the following:

- ["Hardware Management Agent Configuration File" on page 17](#page-16-1)
- ["Configure the Hardware Management Agent Logging Level" on page 19](#page-18-0)
- ["Configure the Hardware Management Agent Logging Level" on page 19](#page-18-0)
- ["Configuring Your Host Operating System's SNMP" on page 20](#page-19-0)
- ["\(Solaris and Linux\) Configuring Net-SNMP/SMA" on page 20](#page-19-1)
- ["\(Windows\) Configuring SNMP" on page 23](#page-22-0)

### <span id="page-16-3"></span><span id="page-16-1"></span>**Hardware Management Agent Configuration File**

The Hardware Management Agent records log messages in the hwmgmtd.log file. These messages can be used to troubleshoot the running status of the Hardware Management Agent.

To configure the level of detail stored, set the hwagentd\_log\_levels parameter in the hwmgmtd. conf file. See ["Configure the Hardware Management Agent Logging Level" on page 19](#page-18-0).

You can use two versions of this parameter; *basic* or *bit flags*. The following subsections describe each.

### <span id="page-16-2"></span>**Basic Parameters**

The following table shows the basic values for the hwagentd log levels parameter in the hwmgmtd.conf file.

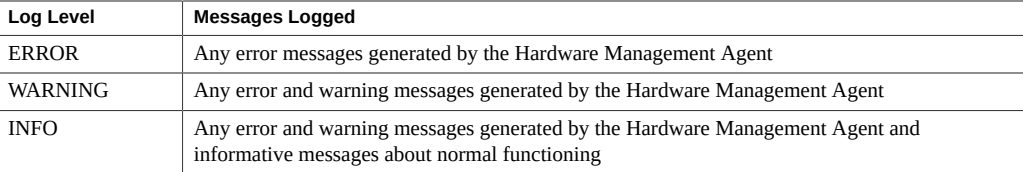

## <span id="page-17-0"></span>**Bit Flags Parameters**

Using bit flags allows you to set the logging level with a finer level of granularity. The following table shows the values.

**Note -** It is recommended to use the logging levels above. The bit flags options are for advanced troubleshooting.

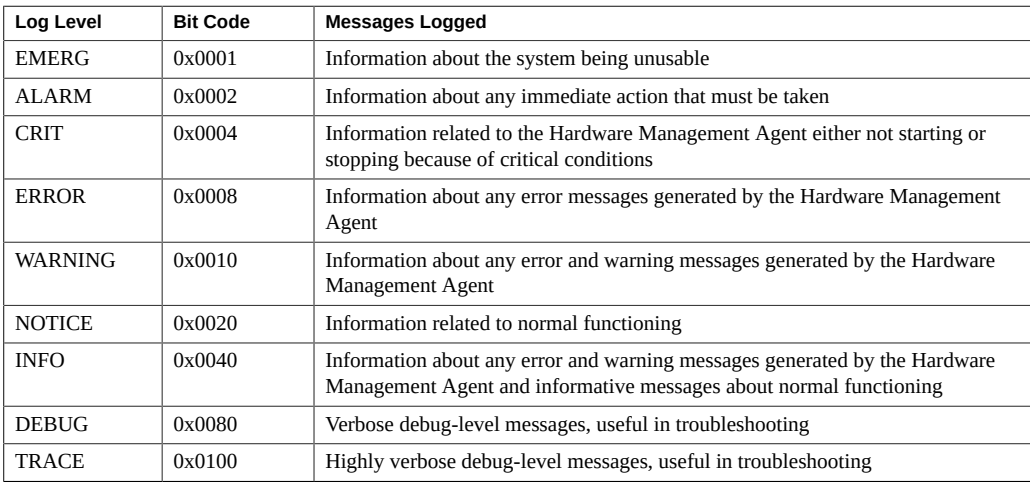

**Note -** levels DEBUG and TRACE generate a lot of detailed messages and are designed for troubleshooting. These levels are not recommended for production usage.

For example, when you want to set all logging levels between EMERG and NOTICE, the bit code values of all the required levels must be added and then converted to a decimal value. Referring to preceding table, the addition would be as follows:

 $0x0001 + 0x0002 + 0x0004 + 0x0008 + 0x0010 + 0x0020 = 0x003f$ 

Converting 0x003f to decimal equals 63, which is the desired log level. This is the decimal number that should be assigned to the hwagentd log levels parameter in the hwmgmtd.conf file.

# <span id="page-18-0"></span>**Configure the Hardware Management Agent Logging Level**

### **1. Find the hwmgmtd.conf file and open it for editing.**

The following table shows the file location on different operating systems.

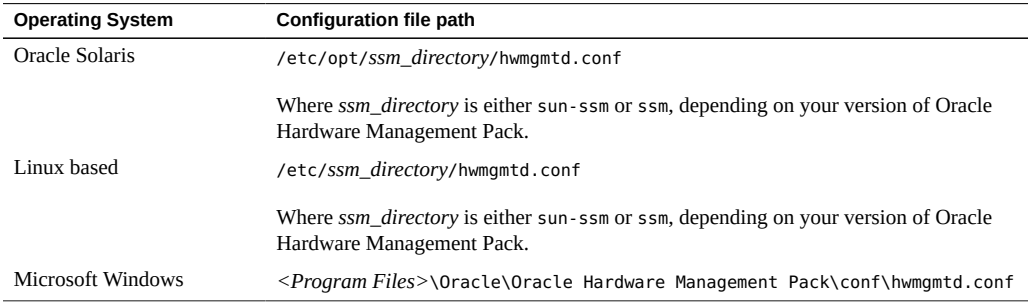

- **2. Find the hwagentd\_log\_levels parameter and change the logging level to one of the options described in the previous subsections.**
- **3. Save the modified hwmgmtd.conf file.**
- **4. Choose one of the following options to make the Hardware Management Agent reread the hwmgmtd.conf file:**
	- **On Oracle Solaris refresh Hardware Management Agent.**

This forces the OS to reread the hwmgmtd.conf file.

**/usr/sbin/svcadm disable svc:/application/management/hwmgmtd:default**

**/usr/sbin/svcadm enable svc:/application/management/hwmgmtd:default**

#### ■ **On Linux restart Hardware Management Agent.**

This forces Linux to reread the hwmgmtd.conf file.

**/sbin/service hwmgmtd restart**

**On Windows restart the service using the Microsoft Management Console Services snap-in.**

The Hardware Management Agent rereads the hwmgmtd.conf file with the modified hwagentd log levels parameter.

## <span id="page-19-2"></span><span id="page-19-0"></span>**Configuring Your Host Operating System's SNMP**

The Hardware Management Agent uses native SNMP for network communications. This means that SNMP must already be installed and running on the host operating system. For the Hardware Management Agent to be able to use SNMP, you must ensure that SNMP is configured correctly. Incorrect settings can cause the Hardware Management Agent to have limited, or no, network connectivity.

Configuration details are operating system specific, refer to the following for more information:

- For Oracle Solaris and Linux based operating systems, the snmpd.conf file controls network access to the Hardware Management Agent. See ["\(Solaris and Linux\) Configuring Net-](#page-19-1)[SNMP/SMA" on page 20](#page-19-1).
- For Windows operating systems, the SNMP service controls network access to the Hardware Management Agent. See ["\(Windows\) Configuring SNMP" on page 23.](#page-22-0)

## <span id="page-19-3"></span><span id="page-19-1"></span>**(Solaris and Linux) Configuring Net-SNMP/SMA**

Depending on which operating system the Hardware Management Agent has been installed on, you can find the snmpd.conf file at the path shown in the following table.

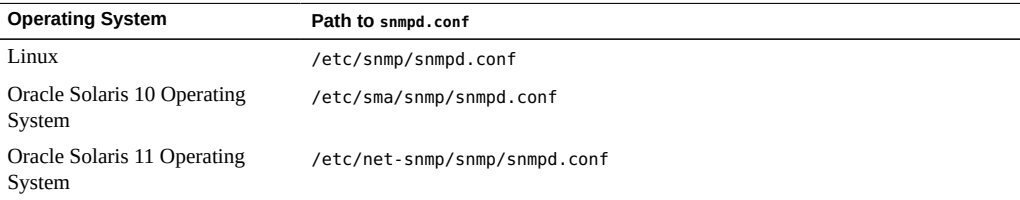

The exact modifications you need to make to the snmpd.conf file depend on which host operating system the Hardware Management Agent is running on. The following procedures explain how to configure SNMP gets, sets, and traps.

**Note -** the following instructions assume you are using an unmodified snmpd.conf file. If you have customized your snmpd.conf file, use these instructions as a guide to make sure your snmpd.conf file is compatible with the Hardware Management Agent.

This section covers the following procedures:

- ["How to Configure SNMP Gets" on page 21](#page-20-0)
- ["How to Configure SNMP Sets" on page 21](#page-20-1)
- ["How to Configure SNMP Traps" on page 22](#page-21-0)

## <span id="page-20-2"></span><span id="page-20-0"></span>**How to Configure SNMP Gets**

SNMP gets enable you to read data filled by the Hardware Management Agent.

To be able to perform SNMP gets, use the following procedure.

- **1. Open your snmpd.conf file for editing.**
- **2. Choose one of the following options:**
	- **For Red Hat Enterprise Linux, add the following line to snmpd.conf:**

view systemview included .1.3.6.1.4.

This adds the Hardware SNMP Plugins to the specified view.

■ For Oracle Solaris OS and SUSE Linux Enterprise Server, add the following **line to snmpd.conf:**

rocommunity public

This adds a read-only community from a network location other than localhost.

## <span id="page-20-3"></span><span id="page-20-1"></span>**How to Configure SNMP Sets**

Use the following procedure to enable SNMP to perform sets.

- **1. Open your snmpd.conf file for editing.**
- **2. Choose one of the following options:**
	- For Oracle Solaris and SUSE Linux Enterprise Server add the following line: rwcommunity private

By default the public community is blocked as rocommunity on these operating systems.

#### ■ **For Red Hat Enterprise Linux, change:**

access notConfigGroup "" any noauth exact systemview none none

to the following:

access notConfigGroup "" any noauth exact systemview systemview none

This modification grants write access for the specified view and group. In this example the specified view is systemview and the specified group is NotConfigGroup. By default, the group uses the public community string.

## <span id="page-21-0"></span>**How to Configure SNMP Traps**

- <span id="page-21-1"></span>**1. Open your snmpd.conf file for editing.**
- **2. Depending on the version of SNMP traps you want to send:**
	- **To be able to send SNMP version 1 traps from the Hardware Management Agent, add the following line to snmpd.conf:**

trapsink *host communitystring trapport*

■ To be able to send SNMP version 2 traps from the Hardware Management **Agent, add the following line to snmpd.conf:**

trap2sink *host communitystring trapport*

### **Example 1** Setting SNMP Version 2 Traps

The following example shows the line added to the snmpd.conf file to configure SNMP Traps using SNMP version 2:

trap2sink 10.18.141.22 public 162

# <span id="page-22-2"></span><span id="page-22-0"></span>**(Windows) Configuring SNMP**

On Windows operating systems there is not a snmpd.conf file. You configure the SNMP service in the Windows Microsoft Management Console Services snap-in.

## <span id="page-22-1"></span>**(Windows) How to Configure SNMP**

- **1. From the Start menu Administrative Tools option, select Services.** The Microsoft Management Console Services snap-in opens.
- **2. Double-click the SNMP service.** The SNMP service options open.
- **3. In the SNMP service options, select the Security tab.** Configure the community rights.
- **4. In the SNMP service options, select the Traps tab.** Configure the destination you want to send SNMP traps to.
- **5. Close the SNMP service options.**

# <span id="page-24-0"></span>Oracle Server Hardware SNMP Plugins **Overview**

<span id="page-24-2"></span>This section contains overviews of the Management Information Bases (MIBs) that are implemented by Oracle Server Hardware SNMP Plugins. This section contains the following:

- ["Overview of Sun HW Monitoring MIB" on page 25](#page-24-1)
- ["Overview of Sun HW Trap MIB" on page 29](#page-28-1)
- ["Overview of Sun Storage MIB" on page 30](#page-29-0)

## <span id="page-24-3"></span><span id="page-24-1"></span>**Overview of Sun HW Monitoring MIB**

The Sun HW Monitoring Management Information Base (MIB) provides the following details about the server or server module implementing this MIB:

- A hardware inventory of all Field Replaceable Units (FRU) and sensors monitoring different physical parameters
- Parent/child relationship or containment information of all FRUs and sensors
- Individual status of each sensor as well as combined status of each device type
- Any threshold values configured for each sensor, where applicable
- Details about the service processor
- Information about total power consumption

The MIB is subdivided into sections, based on the information provided by the MIB objects. The information provided by the MIB objects is categorized into logically divided groups of scalars, as well as MIB tables.

For a complete list of all of the objects defined by each group, refer to the comments section defined at the beginning of each group in the SUN-HW-MONITORING-MIB.mib file.

The following sections briefly describe each of the MIB sections, with some examples of the objects defined in each group:

- ["Sun Server Product and Chassis" on page 26](#page-25-0)
- ["Sun Server Service Processor" on page 26](#page-25-1)
- ["Sun Server Hardware Monitoring MIB" on page 26](#page-25-2)
- ["Sun Server Hardware Management Agent" on page 27](#page-26-0)
- ["Sun Server Hardware Inventory" on page 27](#page-26-1)
- ["Sun Server Hardware Monitor Sensor Group" on page 27](#page-26-2)
- ["sunHwMonIndicatorGroup" on page 28](#page-27-0)
- ["sunHwMonTotalPowerConsumption" on page 29](#page-28-0)

## <span id="page-25-0"></span>**Sun Server Product and Chassis**

The first two groups, sunHwMonProductGroup and sunHwMonProductChassisGroup, define scalar MIB objects that provide information about the server, including part number, and manufacturer. These groups are:

- sunHwMonProductGroup is a scalar group that provides general product details about the server or server module, such as the part number, type, name, and serial number.
- sunHwMonProductChassisGroup is a scalar group that provides details about the server's chassis or the chassis into which the server has been inserted.

**Note -** sunHwMonProductChassisGroup is populated only on server modules, where it is relevant.

## <span id="page-25-1"></span>**Sun Server Service Processor**

The Sun Server Service Processor group consists of one group, sunHwMonSPGroup, which is a scalar group that provides details about the server's Oracle Integrated Lights Out Management (ILOM) service processor. This group includes information such as serial number, manufacturer, MAC Address, IP details, and Web accessibility information such as the URL to access the Oracle ILOM Web interface.

## <span id="page-25-2"></span>**Sun Server Hardware Monitoring MIB**

The Sun Server Hardware Monitoring MIB group consists of one scalar group, sunHwMonMibGroup that provides details about the SUN-HW-MONITORING-MIB itself, such as MIB version number.

### <span id="page-26-0"></span>**Sun Server Hardware Management Agent**

The Sun Servers Hardware Management Agent group consists of one scalar group, sunHwMonAgentSoftwareGroup that provides details about the Hardware Management Agents associated with this MIB, such as the version of the Agent and the connection status to Oracle ILOM.

## <span id="page-26-1"></span>**Sun Server Hardware Inventory**

The Sun Servers Hardware Inventory group consists of one scalar group, sunHwMonInventoryGroup with a MIB table, sunHwMonInventoryTable. This table contains details about the server's field replaceable units (FRUs). For each FRU, it includes the name, type, description, part number, status, and the FRU in which it is contained (if any).

## <span id="page-26-2"></span>**Sun Server Hardware Monitor Sensor Group**

<span id="page-26-3"></span>The sunHwMonSensorGroup contains details about all of the server's hardware sensors, except indicators. The MIB objects that define the sensor properties are hierarchically and logically grouped based on device type, for example temperature or voltage, as well as sensor type, for example numeric or discrete.

The sunHwMonSensorGroup also contains a device-specific group for all significant device types, such as sunHwMonVoltageGroup or sunHwMonCurrentGroup. There is also a group for sensors that are not part of any device—specific group.

Each of the groups listed below contains two tables. One table provides details about all of the numeric sensors of this device type and the other table provides details about all of the discrete sensors of corresponding device type on the server.

The numeric sensors tables provide details about numeric sensors such as the sensor name, sensor type, the current reading, defined thresholds, current status, perceived severity, and the FRU in which the sensor is contained. The discrete sensors tables provide details about discrete sensors, such as sensor name, sensor type, sensor state, perceived severity, and the FRU in which the sensor is contained.

The alarm status of an entity can be one of the following, where critical is the most severe and indeterminate is the least severe.

- critical
- major
- minor
- warning
- cleared
- indeterminate

The sunHwMonSensorGroup contains the following groups:

- sunHwMonSensorAlarmStatusGroup is a scalar group that provides a single view of the alarm status of the server and aggregate status per device type such as rolled-up status of all voltage sensors. This is the main value used to obtain the overall status of a server. The individual sensor status is provided by MIB objects that are defined in the corresponding device-specific group.
- sunHwMonVoltageGroup contains two MIB tables that provide details regarding all voltage sensors contained in the server.
- sunHwMonCurrentGroup contains two MIB tables that provide details regarding all current sensors contained in the server.
- sunHwMonPowerDeviceGroup contains two MIB tables that provide details regarding all power device sensors contained in the server.
- sunHwMonCoolingDeviceGroup contains two MIB tables that provide details regarding all cooling device sensors contained in the server.
- sunHwMonTemperatureGroup contains two MIB tables that provide details regarding all temperature sensors contained in the server.
- sunHwMonMemoryGroup contains two MIB tables that provide details regarding all memory sensors contained in the server.
- SunHwMonProcessorGroup contains two MIB tables that provide details regarding all processor sensors contained in the server.
- sunHwMonHardDriveGroup contains two MIB tables that provide details regarding all hard drive sensors contained in the server.
- sunHwMonIOGroup contains two MIB tables that provide details regarding all input/output sensors contained in the server.
- sunHwMonSlotOrConnectorGroup contains two MIB tables that provide details regarding all slot or connector sensors contained in the server.
- sunHwMonOtherSensorGroup contains two MIB tables that provide details regarding all sensors contained in the server that are not part of above defined device type groups.

### <span id="page-27-0"></span>**sunHwMonIndicatorGroup**

This group contains multiple groups that provide details about the indicators present on the server. These groups are as follows:

- sunHwMonIndicatorLocator is a scalar group that provides details about the locator indicator, such as the name of the locator indicator sensor and its status. The sunHwMonIndicatorLocatorCurrentStatus MIB object is a read-write MIB object. You can control the locator indicator sensor through an SNMP set command, using a community string with write access.
- sunHwMonIndicatorService is a scalar group that provides the name and status of the service indicator sensor.
- sunHwMonIndicatorAll contains sunHwMonIndicatorTable, which provides details about all indicators present on the server, such as power supply failure indicator or fan failure indicator.

## <span id="page-28-0"></span>**sunHwMonTotalPowerConsumption**

This scalar group provides details about the server's total power consumption, including:

- Sensor name and type
- Current reading
- Defined thresholds
- Current status
- Perceived severity
- The FRU in which the sensor is contained

**Note -** Data is available here only if the platform has implemented a total power consumption indicator.

## <span id="page-28-2"></span><span id="page-28-1"></span>**Overview of Sun HW Trap MIB**

The Hardware Management Agent uses the Sun HW Trap MIB to implement SNMP traps. These traps report the environmental state of the server as well as faults, errors, and other conditions affecting hardware components.

The SNMP traps are categorized into three groups.

- Any SNMP trap name ending in Ok or Error, as well as any SNMP trap name containing Threshold, is reporting a change in a sensor value.
- Any SNMP trap name ending in Fault is reporting a problem detected by the system's fault management subsystem, if such a subsystem is available on the server.

■ The final group is the status SNMP traps, which report the environmental state and any hardware information that is not covered by the two previous groups.

For more detailed information on the Sun HW Trap MIB, see the comments in the SUN-HW-TRAP-MIB.mib file.

### <span id="page-29-0"></span>**Overview of Sun Storage MIB**

The Sun Storage MIB supplements the Sun HW Monitoring MIB with storage-related information. The following sections briefly describe each of the MIB sections:

- ["Sun Storage MIB Objects" on page 30](#page-29-1)
- ["Physical and Logical Storage Objects" on page 30](#page-29-2)

## <span id="page-29-1"></span>**Sun Storage MIB Objects**

The following scalar objects contain information about the Sun Storage MIB itself:

- sunStorageAgentVersion defines the version of the software implementing the sunStorageMIB. The version is in the following format: *MajorVersion*.*MinorVersion*.*SubMinorVersion* (for example: 1.2.3).
- sunStorageMibVersion defines the version of the SUN-STORAGE-MIB this agent implements. The version defined is in the format of *MajorVersion*.*MinorVersion*.*SubMinorVersion* (for example: 1.3.0).

## <span id="page-29-2"></span>**Physical and Logical Storage Objects**

The following tables list physical and logical storage objects:

- sunStorageControllerTable. The storage controller object represents either an on-board or bus-attached storage controller. The properties associated with a controller object describe the type of controller (vendor and model) as well as the features it supports (such as RAID). The table is indexed with an arbitrary integer to uniquely identify each entry. Entries can contain the following:
	- Identifying: name, part number, serial number, manufacturer, model, firmware version, and PCIbus address
	- RAID capabilities: levels supported, maximum volumes manageable, number of spares, and stripe size
- Status: operational and alarm
- sunStorageDiskTable. Each disk object corresponds to one physical disk that is available to the host operating system. Entries in this table might have parent objects in other tables (such as sunStorageControllerTable). The table is indexed with sunHwMonFruIndex, so that information corresponding to the same physical disk is retrievable from both the sunHwMonInventoryTable and sunStorageDiskTable at the same index.
	- Identifying: name and OS device name
	- Relational: parent name and index, slot number
	- Descriptive: physical type, interface type, and capacity
	- Status: mapping, RAID, and operational
- Entries can contain the following:
- sunStorageVolumeTable. This table contains logical volume objects that correspond to a logical disk visible to the host OS. Only RAID logical volumes are supported. The table is indexed with an arbitrary integer to uniquely identify each entry. Entries can contain the following:
	- Identifying: name, OS device name, and mount point
	- Relational: parent name and index
	- Descriptive: capacity, RAID level, and sizing
	- Status: mapping, mounting, RAID parameters, task, and operational
- sunStorageLogicalCompTable. A logical component node represents an active or passive component of its logical device parent. A logical component object is always a direct child of a logical device node. In the case of a RAID logical device, the logical component represents a physical device, or part of a physical device, used to create the specified RAID level. The table is indexed with an arbitrary integer to uniquely identify each entry. Entries can contain the following:
	- Identifying: name, disk name, and index
	- Relational: parent name and index
	- Status: RAID spare and RAID operational

# <span id="page-32-0"></span>Working With Management Agents

Once the Management Agents are installed on your Oracle Server, you can monitor the server. The Hardware Management Agent provides the SNMP Plugins layer, which enables you to retrieve and set information using SNMP, and to generate SNMP traps.

This section provides the following:

- ["Retrieving and Setting Information Through SNMP" on page 33](#page-32-1)
- ["sunHwMonProductGroup" on page 34](#page-33-0)
- ["sunHwMonProductChassisGroup" on page 36](#page-35-0)
- ["sunHwMonSPGroup" on page 37](#page-36-0)
- ["sunHwMonInventoryTable" on page 38](#page-37-0)
- ["sunHwMonSensorGroup" on page 40](#page-39-0)
- ["sunHwMonIndicatorLocator" on page 42](#page-41-0)
- ["Generating SNMP Traps" on page 43](#page-42-0)

## <span id="page-32-2"></span><span id="page-32-1"></span>**Retrieving and Setting Information Through SNMP**

The following section provides some examples of using Net-SNMP's snmpwalk utility to get and set information from Oracle servers running the Hardware Management Agent. For more information on the Hardware Management Agent functionality shown here, see ["Overview of](#page-24-1) [Sun HW Monitoring MIB" on page 25](#page-24-1) or the SUN-HW-MONITORING-MIB.mib file.

The format of the Net-SNMP snmpwalk command is:

snmpwalk *Application options Common Options OID*

The command examples in this section use the default MIB locations, which are listed below. If your MIB files are located somewhere else, change the pathnames accordingly.

■ Solaris 11.1: /usr/lib/*ssm\_directory*/lib/mibs

Where *ssm\_directory* is either sun-ssm or ssm, depending on your version of Oracle Hardware Management Pack.

■ Solaris 10: /opt/*ssm\_directory*/lib/mibs

Where *ssm\_directory* is either sun-ssm or ssm, depending on your version of Oracle Hardware Management Pack.

- Linux: /usr/share/snmp/mibs
- Windows: Default HMP installation directory /mib

For more information, see the Net-SNMP documentation.

## <span id="page-33-0"></span>**sunHwMonProductGroup**

The sunHwMonProductGroup contains information about the server implementing the MIB.

The following procedures are covered in this section:

- ["Retrieve the Product Information from a Sun x86 Server" on page 34](#page-33-1)
- ["Retrieve The Product Information on a Sun x86 Server Module" on page 35](#page-34-0)

## <span id="page-33-1"></span>**Retrieve the Product Information from a Sun x86 Server**

- **At the command prompt, type the following:**
	- On a Linux system:

snmpwalk -v 2c -c public -M /usr/share/snmp/mibs/ -m ALL localhost sunHwMonProductGroup

■ On an Oracle Solaris 11.1 system:

snmpwalk -v 2c -c public -M +/usr/lib/*ssm\_directory*/lib/mibs/ -m ALL localhost sunHwMonProductGroup

Where *ssm\_directory* is either sun-ssm or ssm, depending on your version of Oracle Hardware Management Pack.

■ On an Oracle Solaris 10 system:

snmpwalk -v 2c -c public -M +/opt/*ssm\_directory*/lib/mibs/ -m ALL localhost sunHwMonProductGroup

Where *ssm\_directory* is either sun-ssm or ssm, depending on your version of Oracle Hardware Management Pack.

You should see output similar to the following:

SUN-HW-MONITORING-MIB::sunHwMonProductName.0 = STRING: SUN FIRE X4440

SUN-HW-MONITORING-MIB::sunHwMonProductType.0 = INTEGER: rackmount(3)

SUN-HW-MONITORING-MIB::sunHwMonProductPartNumber.0 = STRING: 602-4058-01

SUN-HW-MONITORING-MIB::sunHwMonProductSerialNumber.0 = STRING: 0823QBU01C

SUN-HW-MONITORING-MIB::sunHwMonProductManufacturer.0 = STRING: SUN MICROSYSTEMS

SUN-HW-MONITORING-MIB::sunHwMonProductSlotNumber.0 = INTEGER: -1

SUN-HW-MONITORING-MIB::sunHwMonProductUUID.0 = STRING: 080020FFFFFFFFFFFFFF00144FEDE5E0

SUN-HW-MONITORING-MIB::sunHwMonProductBiosVersion.0 = STRING: S90\_3B18

**Note -** On a Sun x86 rack mount server, the following line signifies that there is no slot number (nodef).

sunHwMonProductSlotNumber.0 = INTEGER: -1

This is expected behavior because slot numbers are relevant only to blade servers. Rackmount servers do not have slot numbers.

## <span id="page-34-0"></span>**Retrieve The Product Information on a Sun x86 Server Module**

- **At the command prompt, type the following:**
	- On a Linux system:

snmpwalk -v 2c -c public -M /usr/share/snmp/mibs/ -m ALL localhost sunHwMonProductGroup

■ On an Oracle Solaris 11.1 system:

snmpwalk -v 2c -c public -M +/usr/lib/*ssm\_directory*/lib/mibs/ -m ALL localhost sunHwMonProductGroup

Where *ssm\_directory* is either sun-ssm or ssm, depending on your version of Oracle Hardware Management Pack.

■ On an Oracle Solaris 10 system:

snmpwalk -v 2c -c public -M +/opt/*ssm\_directory*/lib/mibs/ -m ALL localhost sunHwMonProductGroup

Where *ssm\_directory* is either sun-ssm or ssm, depending on your version of Oracle Hardware Management Pack.

You should see output similar to the following:

SUN-HW-MONITORING-MIB::sunHwMonProductName.0 = STRING: Sun Blade X6250 Server Module

SUN-HW-MONITORING-MIB::sunHwMonProductType.0 = INTEGER: blade(4)

SUN-HW-MONITORING-MIB::sunHwMonProductPartNumber.0 = STRING: 540-7254-01

SUN-HW-MONITORING-MIB::sunHwMonProductSerialNumber.0 = STRING: 142300943223

SUN-HW-MONITORING-MIB::sunHwMonProductManufacturer.0 = STRING: Sun Microsystems Inc

SUN-HW-MONITORING-MIB::sunHwMonProductSlotNumber.0 = INTEGER: 1

SUN-HW-MONITORING-MIB::sunHwMonProductUUID.0 = STRING: 080020FFFFFFFFFFFFFF001B24782F9C

SUN-HW-MONITORING-MIB::sunHwMonProductBiosVersion.0 = STRING: S90\_3B18

## <span id="page-35-1"></span><span id="page-35-0"></span>**sunHwMonProductChassisGroup**

This group is filled only on Sun x86 server modules and represents the chassis holding the server module.

## **Retrieve the Server Module's Product Chassis Information**

### **At the command prompt, type the following:**

■ On a Linux system:

snmpwalk -v 2c -c public -M /usr/share/snmp/mibs/ -m ALL localhost sunHwMonProductChassisGroup

■ On an Oracle Solaris 11.1 system:

snmpwalk -v 2c -c public -M +/usr/lib/*ssm\_directory*/lib/mibs/ -m ALL localhost sunHwMonProductChassisGroup

Where *ssm\_directory* is either sun-ssm or ssm, depending on your version of Oracle Hardware Management Pack.

■ On an Oracle Solaris 10 system:

snmpwalk -v 2c -c public -M +/opt/*ssm\_directory*/lib/mibs/ -m ALL localhost sunHwMonProductChassisGroup

Where *ssm\_directory* is either sun-ssm or ssm, depending on your version of Oracle Hardware Management Pack.

You should see output similar to the following:

SUN-HW-MONITORING-MIB::sunHwMonProductChassisName.0 = STRING: SUN BLADE 6000 MODULAR SYSTEM

SUN-HW-MONITORING-MIB::sunHwMonProductChassisPartNumber.0 = STRING: 541-1983-07

SUN-HW-MONITORING-MIB::sunHwMonProductChassisSerialNumber.0 = STRING: 1005LCB-0728YM01R7

SUN-HW-MONITORING-MIB::sunHwMonProductChassisManufacturer.0 = STRING: SUN MICROSYSTEMS

## <span id="page-36-1"></span><span id="page-36-0"></span>**sunHwMonSPGroup**

This group contains information about the Oracle ILOM service processor.

## **Retrieve Service Processor Information**

- **At the command prompt, type the following:**
	- On a Linux system:

```
snmpwalk -v 2c -c public -M /usr/share/snmp/mibs/ -m ALL localhost
sunHwMonSPGroup
```
■ On an Oracle Solaris 11.1 system:

```
snmpwalk -v 2c -c public -M +/usr/lib/ssm_directory/lib/mibs/ -m ALL localhost
sunHwMonSPGroup
```
Where *ssm\_directory* is either sun-ssm or ssm, depending on your version of Oracle Hardware Management Pack.

■ On an Oracle Solaris 10 system:

snmpwalk -v 2c -c public -M +/opt/*ssm\_directory*/lib/mibs/ -m ALL localhost sunHwMonSPGroup

Where *ssm\_directory* is either sun-ssm or ssm, depending on your version of Oracle Hardware Management Pack.

You should see output similar to the following:

SUN-HW-MONITORING-MIB::sunHwMonSPSerialNumber.0 = STRING: 1762TH1-0750000707 SUN-HW-MONITORING-MIB::sunHwMonSPManufacturer.0 = STRING: ASPEED SUN-HW-MONITORING-MIB::sunHwMonSPFWVersion.0 = STRING: 2.0.3.10 SUN-HW-MONITORING-MIB::sunHwMonSPMacAddress.0 = STRING: 0:1b:24:78:2f:a1 SUN-HW-MONITORING-MIB::sunHwMonSPIPAddress.0 = IpAddress: 10.18.141.164 SUN-HW-MONITORING-MIB::sunHwMonSPNetMask.0 = IpAddress: 255.255.255.128 SUN-HW-MONITORING-MIB::sunHwMonSPDefaultGateway.0 = IpAddress: 10.18.141.129 SUN-HW-MONITORING-MIB::sunHwMonSPIPMode.0 = INTEGER: dhcp(2) SUN-HW-MONITORING-MIB::sunHwMonSPURLToLaunch.0 = STRING: SUN-HW-MONITORING-MIB::sunHwMonSPSystemIdentifier.0 = STRING: **Note -** When using Oracle ILOM 2.0 the following lines are returned:

SUN-HW-MONITORING-MIB::sunHwMonSPURLToLaunch.0 = STRING:

SUN-HW-MONITORING-MIB::sunHwMonSPSystemIdentifier.0 = STRING:

This is expected behavior because this information is specific to Oracle ILOM 3.0.

## <span id="page-37-0"></span>**sunHwMonInventoryTable**

Information about only one FRU, mb.net0.fru, is shown in this example.

## <span id="page-38-0"></span>**Retrieve Inventory Information**

- **At the command prompt, type the following:**
	- On a Linux system:

snmpwalk -v 2c -c public -M /usr/share/snmp/mibs/ -m ALL localhost sunHwMonInventoryTable | grep '.148 = '

■ On an Oracle Solaris 11.1 system:

snmpwalk -v 2c -c public -M +/usr/lib/*ssm\_directory*/lib/mibs/ -m ALL localhost sunHwMonInventoryTable | grep '.148 = '

Where *ssm\_directory* is either sun-ssm or ssm, depending on your version of Oracle Hardware Management Pack.

■ On an Oracle Solaris 10 system:

snmpwalk -v 2c -c public -M +/opt/*ssm\_directory*/lib/mibs/ -m ALL localhost sunHwMonInventoryTable | grep '.148 = '

Where *ssm\_directory* is either sun-ssm or ssm, depending on your version of Oracle Hardware Management Pack.

where grep  $\cdot$  . 148 =  $\cdot$  is filtering for results with a property of the FRU we are interested in. You should see output similar to the following:

SUN-HW-MONITORING-MIB::sunHwMonFruName.148 = STRING: /SYS/MB/NET0

SUN-HW-MONITORING-MIB::sunHwMonFruType.148 = INTEGER: networkInterface(80)

```
SUN-HW-MONITORING-MIB::sunHwMonFruDescr.148 = STRING:
```
SUN-HW-MONITORING-MIB::sunHwMonFruPartNumber.148 = STRING: 82546GB

SUN-HW-MONITORING-MIB::sunHwMonFruSerialNumber.148 = STRING: 00:14:4F:A8:39:44

SUN-HW-MONITORING-MIB::sunHwMonFruManufacturer.148 = STRING:

SUN-HW-MONITORING-MIB::sunHwMonFruStatus.148 = INTEGER: indeterminate(6)

SUN-HW-MONITORING-MIB::sunHwMonParentFruIndex.148 = INTEGER: 146

SUN-HW-MONITORING-MIB::sunHwMonParentFruName.148 = STRING: /SYS/MB

**Note -** When using Oracle ILOM 2.0 the following lines are returned:

SUN-HW-MONITORING-MIB::sunHwMonFruType.75 = INTEGER: unknown(1)

SUN-HW-MONITORING-MIB::sunHwMonParentFruIndex.75 = INTEGER: -1

```
SUN-HW-MONITORING-MIB::sunHwMonParentFruName.75 = STRING:
```
This is expected behavior because this information is specific to Oracle ILOM 3.0. In this case, the -1 signifies nodef.

## <span id="page-39-1"></span><span id="page-39-0"></span>**sunHwMonSensorGroup**

In the following example, the numeric sensor MB/V\_+12V is retrieved.

## **Retrieve the Sensor Group Information**

#### **At the command prompt, type the following:**

■ On a Linux system:

snmpwalk -v 2c -c public -M /usr/share/snmp/mibs/ -m ALL localhost sunHwMonSensorGroup | grep '\.9 = '

■ On an Oracle Solaris 11.1 system:

snmpwalk -v 2c -c public -M +/usr/lib/*ssm\_directory*/lib/mibs/ -m ALL localhost sunHwMonSensorGroup | grep '\.9 = '

Where *ssm\_directory* is either sun-ssm or ssm, depending on your version of Oracle Hardware Management Pack.

■ On an Oracle Solaris 10 system:

snmpwalk -v 2c -c public -M +/opt/*ssm\_directory*/lib/mibs/ -m ALL localhost sunHwMonSensorGroup | grep '\.9 = '

Where *ssm\_directory* is either sun-ssm or ssm, depending on your version of Oracle Hardware Management Pack.

where grep  $\forall .9 = '$  is filtering a property of the FRU we are interested in.

You should see output similar to the following:

SUN-HW-MONITORING-MIB::sunHwMonNumericVoltageSensorType.9 = INTEGER: voltage (133)

SUN-HW-MONITORING-MIB::sunHwMonNumericVoltageSensorName.9 = STRING: /SYS/MB/V\_ +12V

SUN-HW-MONITORING-MIB::sunHwMonNumericVoltageSensorParentFruIndex.9 = INTEGER: 146

SUN-HW-MONITORING-MIB::sunHwMonNumericVoltageSensorParentFruName.9 = STRING: /SYS/MB

SUN-HW-MONITORING-MIB::sunHwMonNumericVoltageSensorAlarmStatus.9 = INTEGER: cleared(1)

SUN-HW-MONITORING-MIB::sunHwMonNumericVoltageSensorStateDescr.9 = STRING: Normal

SUN-HW-MONITORING-MIB::sunHwMonNumericVoltageSensorCurrentValue.9 = INTEGER: 12160

SUN-HW-MONITORING-MIB::sunHwMonNumericVoltageSensorBaseUnit.9 = INTEGER: volts (4)

SUN-HW-MONITORING-MIB::sunHwMonNumericVoltageSensorExponent.9 = INTEGER: -3

SUN-HW-MONITORING-MIB::

sunHwMonNumericVoltageSensorUpperNonRecoverableThreshold.9 = INTEGER: 14994

SUN-HW-MONITORING-MIB::sunHwMonNumericVoltageSensorUpperCriticalThreshold.9 = INTEGER: 13986

SUN-HW-MONITORING-MIB::sunHwMonNumericVoltageSensorUpperNonCriticalThreshold.9 = INTEGER: 12978

SUN-HW-MONITORING-MIB:: sunHwMonNumericVoltageSensorLowerNonRecoverableThreshold.9 = INTEGER: 8946

SUN-HW-MONITORING-MIB::sunHwMonNumericVoltageSensorLowerCriticalThreshold.9 = INTEGER: 9954

SUN-HW-MONITORING-MIB::sunHwMonNumericVoltageSensorLowerNonCriticalThreshold.9 = INTEGER: 10962

SUN-HW-MONITORING-MIB::sunHwMonNumericVoltageSensorEnabledThresholds.9 = BITS: FC lowerThresholdNonCritical(0) upperThresholdNonCritical(1) lowerThresholdCritical(2) upperThresholdCritical(3) lowerThresholdFatal(4) upperThresholdFatal(5)

**Note -** When using Oracle ILOM 2.0 the following lines are returned:

SUN-HW-MONITORING-MIB::sunHwMonNumericVoltageSensorType.9 = INTEGER: unknown(1)

SUN-HW-MONITORING-MIB::sunHwMonNumericVoltageSensorParentFruIndex.9 = INTEGER: -1

SUN-HW-MONITORING-MIB::sunHwMonNumericVoltageSensorParentFruName.9 = STRING:

This is expected behavior because this information is specific to Oracle ILOM 3.0.

**Tip -** When analyzing the following lines, do not forget that the sunHwMonNumericVoltageSensorCurrentValue is returned using the exponent set in sunHwMonNumericVoltageSensorExponent.

SUN-HW-MONITORING-MIB:: sunHwMonNumericVoltageSensorCurrentValue.9 = INTEGER: 12290 SUN-HW-MONITORING-MIB::

sunHwMonNumericVoltageSensorBaseUnit.9 = INTEGER: volts(4)

SUN-HW-MONITORING-MIB::

sunHwMonNumericVoltageSensorExponent.9 = INTEGER: -3

This example has an exponent of -3, which means that the voltage value of sunHwMonNumericVoltageSensorCurrentValue has to be multiplied by  $10^{-3}$ , resulting in 12.290 volts.

### <span id="page-41-1"></span><span id="page-41-0"></span>**sunHwMonIndicatorLocator**

You can get and set the sunHwMonIndicatorLocator. The following example sets the sunHwMonIndicatorLocator to integer(i) value 7, which means fastBlink for this OID.

## **Set the Indicator Locator**

**At the command prompt, type the following:**

# snmpset -v2c -c public -m ALL localhost SUN-HW-MONITORING-MIB:: sunHwMonIndicatorLocatorCurrentStatus.0 i 7

You should see output similar to the following:

```
SUN-HW-MONITORING-MIB::sunHwMonIndicatorLocatorCurrentStatus.0 = INTEGER:
fastBlinking(7)
```
## <span id="page-42-2"></span><span id="page-42-0"></span>**Generating SNMP Traps**

The combination of Hardware Management Agent and Hardware SNMP Plugins enables you to generate SNMP traps. To test this, you can use IPMItool, which is a component of Hardware Management Pack, to inject a simulated fault. This causes the Hardware SNMP Plugins to generate an SNMP fault.

<span id="page-42-1"></span>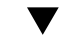

### **Inject a Simulated Fault**

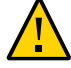

**Caution -** This procedure returns test SNMP traps, however the values received might not match the values you expect to see when a real SNMP trap is generated. This does not impact non-test SNMP trap functionality.

#### **1. At the command prompt, type:**

ipmitool -U *user* -P *password* -H *hostname* -v sdr list

Choose a sensor from the returned list that you want to inject a simulated fault to. In this example the IPMI event: 'P0/VTT' unc assert is used.

#### **2. At the command prompt, type:**

# ipmitool -U *user* -P *password* -H *hostname* event 'P0/VTT' unc assert This injects the IPMI event: 'P0/VTT' unc assert. You should receive an SNMP trap similar to the following: sysUpTime.0 = Timeticks: (4300) 0:00:43.00 snmpModules.1.1.4.1.1 = OID: sunHwTrapVoltageNonCritThresholdExceeded sunHwTrapSystemIdentifier.0 = STRING: sg-prg-x6220-01-sp0 sunHwTrapChassisId.0 = STRING: 1005LCB-0728YM01R7::0739AL71EA

sunHwTrapProductName.0 = STRING: SUN BLADE 6000 MODULAR SYSTEM::SUN BLADE X6220 SERVER MODULE

sunHwTrapComponentName.0 = STRING: /SYS/MB/P0/VTT

sunHwTrapThresholdType.0 = INTEGER: upper(1)

sunHwTrapThresholdValue.0 = STRING:

sunHwTrapSensorValue.0 = STRING:

sunHwTrapAdditionalInfo.0 = STRING: Upper Non-critical going high

sunHwTrapAssocObjectId.0 = OID: zeroDotZero

sunHwTrapSeverity.0 = INTEGER: nonCritical(4)

You can verify the SNMP trap by checking the syslog record, which should contain something similar to the following:

sg-prg-x6250-01 hwagentd[3470]: P0/VTT (Sensor ID: 0x1b) (Record ID: 0x821): Upper Non-critical going high.

The messages stored in syslog or the Windows application log correspond exactly to the SNMP traps. On Linux and Oracle Solaris operating systems, the messages are logged with facility daemon and level notice.

**Note -** If records corresponding to SNMP traps are not being stored on Linux and Oracle Solaris operating systems, make sure that the daemon facility and notice level are enabled.

# <span id="page-44-0"></span>Configuring the HMP Watchdog Agent

<span id="page-44-2"></span>Starting with Oracle Hardware Management Pack (HMP) 2.3.0.0, the HMP watchdog agent and associated ILOM and host watchdog services are available for systems running a Linux OS. The following sections describe the agent and how to configure it. For information about using the agent, see:

- ["HMP Watchdog Agent Overview" on page 45](#page-44-1)
- ["HMP Watchdog Agent Parameters" on page 47](#page-46-0)
- ["Configuring the HMP Watchdog Agent" on page 48](#page-47-1)

## <span id="page-44-1"></span>**HMP Watchdog Agent Overview**

When it is installed and configured, the HMP Watchdog Agent periodically checks the host and/or Oracle ILOM and performs a user-configured action if either proves unresponsive. The actions can include posting a warning to a log file, resetting the corresponding device, and in the case of the host, power cycling or powering off the host.

The Oracle HMP watchdog agent is an optional Oracle HMP component that you can install using the Oracle HMP installer. For information on how to install this component, refer to the *Oracle Hardware Management Pack Installation Guide*.

Note the following important information regarding the HMP watchdog agent:

- Your system must meet the following requirements to run the HMP watchdog agent:
	- A Linux operating system installed
	- Oracle HMP 2.3.0.0 or later installed
	- Oracle ILOM 3.2.2 or later on the SP
- The agent must be started after it is installed and it must be restarted after the host is reset..
- The host or ILOM watchdog configuration is preserved after the host is reset.
- You can configure the HMP watchdog agent using the ilomconfig CLI command, or by editing the hmp\_watchdogd.conf file. For instructions, see ["Configuring the HMP](#page-47-1) [Watchdog Agent" on page 48.](#page-47-1) The ilomconfig is the preferred method.

The HMP watchdog agent provides two services, ILOM watchdog and host watchdog.

## <span id="page-45-0"></span>**ILOM Watchdog Overview**

The ILOM watchdog periodically queries Oracle ILOM. If Oracle ILOM becomes unresponsive, the host either posts a warning or resets Oracle ILOM.

It also logs an appropriate message into the HMP watchdog log file, and in the host's system log at /var/log/messages.

You can control ILOM watchdog's parameters from the ilomconfig command, or by editing the HMP watchdog agent's configuration file. See ["ILOM Watchdog Parameters" on page 47](#page-46-1) for more information on the ILOM watchdog parameters that you can modify. The ilomconfig command is the preferred method for controlling ILOM watchdog.

## <span id="page-45-1"></span>**Host Watchdog Overview**

The host watchdog causes Oracle ILOM to watch the host. If the host becomes unresponsive, Oracle ILOM performs a customer-configured action, which can be: Warning, Reset, Power Off, or Power Cycle.

You can control the host watchdog parameters using the ilomconfig command, or by editing the HMP watchdog agent's configuration file. The ilomconfig command is the preferred method for controlling host watchdog.

See ["Host Watchdog Parameters" on page 48](#page-47-0) for more information on the host watchdog parameters that you can modify.

Host watchdog is built on top of standard IPMI watchdog timer capability. The host watchdog interacts with the IPMI watchdog timer as follows:

- When the host watchdog is enabled by the user, it first checks to see if the IPMI watchdog timer is already started. If the IPMI watchdog timer is started, the host watchdog issues a log message indicating that the watchdog timer is already started, and the host watchdog remains in the Disable state.
- When the host watchdog has already been enabled, the host watchdog periodically resets the IPMI watchdog timer to the configuration values of host watchdog. This takes care of the case where someone changes configuration outside of HMP watchdog agent.
- When the OS hangs, the IPMI watchdog timer is not reset by the time the timer expires. This causes Oracle ILOM to perform the action specified by timer-action parameter.

## <span id="page-46-0"></span>**HMP Watchdog Agent Parameters**

The following sections describe the parameters that you can set for the HMP watchdog agent:

- ["ILOM Watchdog Parameters" on page 47](#page-46-1)
- ["Host Watchdog Parameters" on page 48](#page-47-0)

## <span id="page-46-1"></span>**ILOM Watchdog Parameters**

The ILOM watchdog parameters can be set by the user in one of the following ways:

- Preferred method: Use the ilomconfig commands to change the parameters. See ["Configure ILOM Watchdog Using](#page-50-0) ilomconfig Commands[" on page 51.](#page-50-0) For more information on ilomconfig CLI commands, see ["Host Watchdog ilomconfig Commands" in](http://www.oracle.com/pls/topic/lookup?ctx=E52095-01&id=OHMIJgomws) *[Oracle Server CLI Tools User's Guide](http://www.oracle.com/pls/topic/lookup?ctx=E52095-01&id=OHMIJgomws)*.
- Manually edit the configuration file. See ["Manually Edit the Configuration](#page-51-1) [File" on page 52](#page-51-1).

The following table lists the ILOM watchdog parameters.

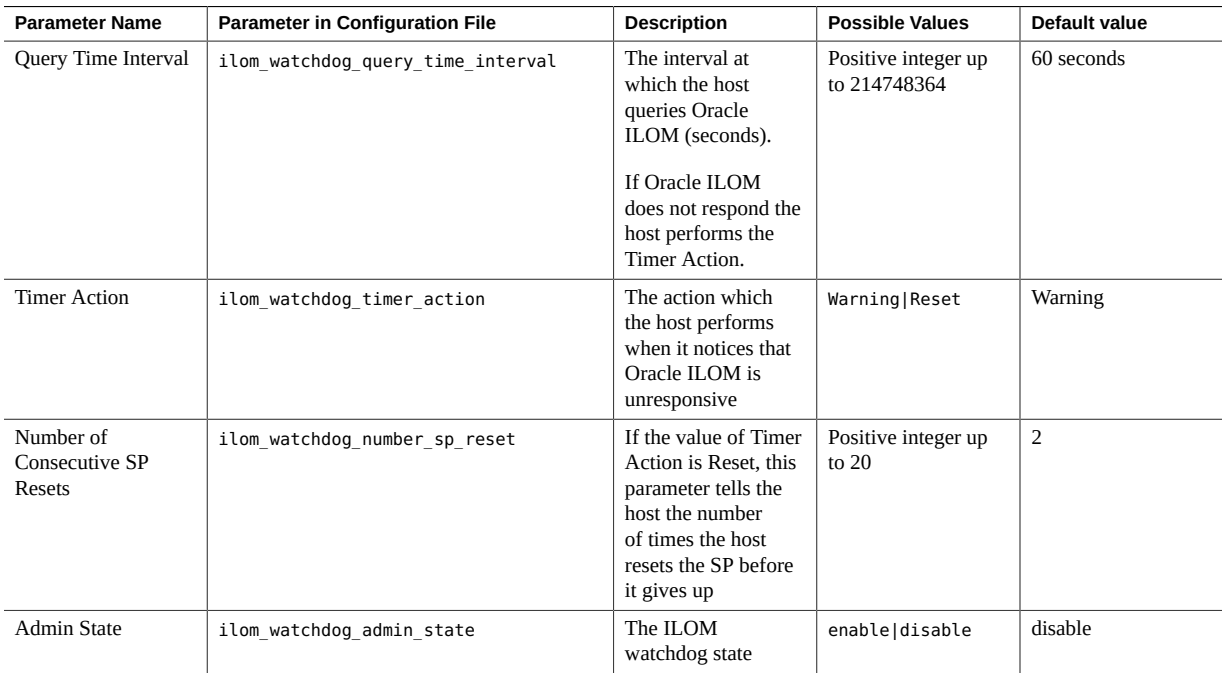

## <span id="page-47-0"></span>**Host Watchdog Parameters**

The following host watchdog parameters can be set by the user in one of the following ways:

- Preferred method: Use the ilomconfig commands to change the parameters. See ["Configure Host Watchdog Using](#page-51-0) ilomconfig Commands[" on page 52.](#page-51-0) For more information on ilomconfig CLI commands, see ["Host Watchdog ilomconfig Commands" in](http://www.oracle.com/pls/topic/lookup?ctx=E52095-01&id=OHMIJgomws) *[Oracle Server CLI Tools User's Guide](http://www.oracle.com/pls/topic/lookup?ctx=E52095-01&id=OHMIJgomws)*.
- Manually edit the configuration file. See ["Manually Edit the Configuration](#page-51-1) [File" on page 52](#page-51-1).

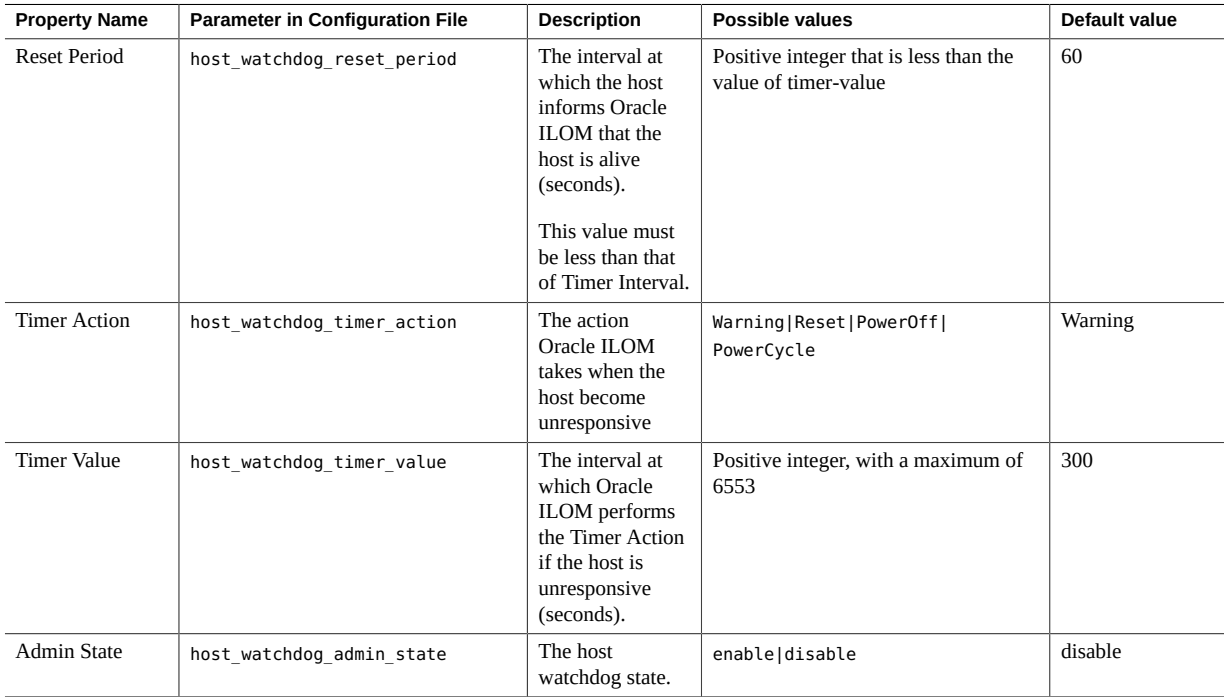

## <span id="page-47-1"></span>**Configuring the HMP Watchdog Agent**

This section describes the HMP watchdog agent.

- ["Commands to Control the HMP Watchdog Agent" on page 49](#page-48-0)
- ["File Locations" on page 49](#page-48-1)
- ["Change the Logging Level of the HMP Watchdog Agent" on page 50](#page-49-0)
- ["Configure ILOM Watchdog Using](#page-50-0) ilomconfig Commands[" on page 51](#page-50-0)
- ["Configure Host Watchdog Using](#page-51-0) ilomconfig Commands" [on page 52](#page-51-0)
- ["Manually Edit the Configuration File" on page 52](#page-51-1)

## <span id="page-48-0"></span>**Commands to Control the HMP Watchdog Agent**

The commands in the following table can be used to control the HMP watchdog agent.

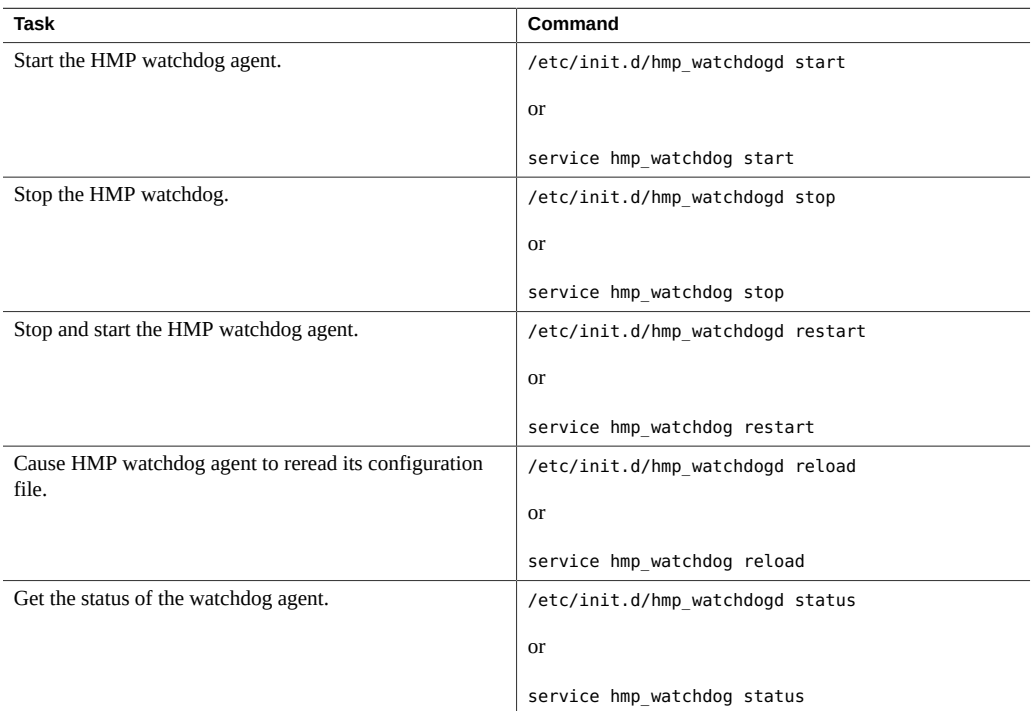

## <span id="page-48-1"></span>**File Locations**

The following table lists the location of important HMP watchdog agent files.

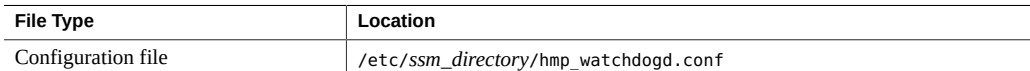

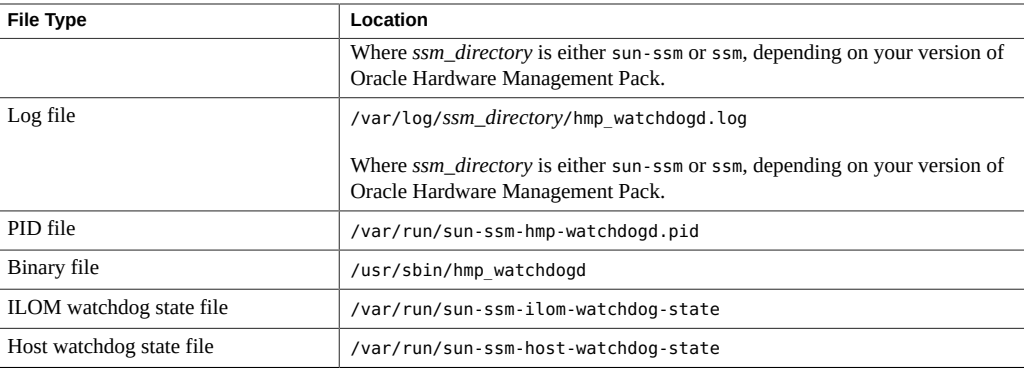

**Note -** The ILOM and host watchdog state file locations are listed for your information only. These files are for internal use only.

## <span id="page-49-0"></span>**Change the Logging Level of the HMP Watchdog Agent**

The logging level of the HMP watchdog agent can be changed by editing the agent's configuration file and changing the value of the hmp\_watchdogd\_log\_levels property.

#### **1. Open the following file in a text editor:**

/etc/*ssm\_directory*/hmp\_watchdogd.conf

Where *ssm\_directory* is either sun-ssm or ssm, depending on your version of Oracle Hardware Management Pack.

### **2. Change the value of the following parameter:**

hmp\_watchdogd\_log\_levels=*value*

The following table shows the available log level values.

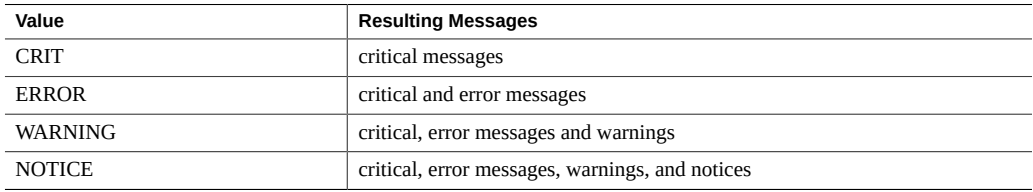

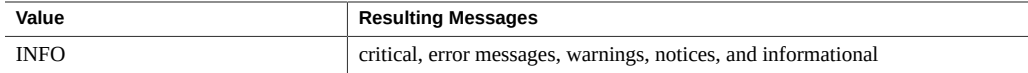

### **3. Save the configuration file.**

### <span id="page-50-0"></span>**4. Run the following command:**

/etc/init.d/hmp\_watchdogd reload

## **Configure ILOM Watchdog Using ilomconfig Commands**

This procedure provides basic instructions for using ilomconfig commands to configure the watchdog timer. For more details, see *[Oracle Server CLI Tools User's Guide](http://www.oracle.com/pls/topic/lookup?ctx=E52095-01&id=OHMIJ)*.

**Before You Begin** You must be able to run commands on the host in administrator mode.

- **To modify the ILOM watchdog timer, use the following commands:**  $\bullet$ 
	- **To enable or disable the ILOM watchdog:** ilomconfig enable|disable ilomwatchdog
	- **To modify the ILOM watchdog settings:**
	- **ilomconfig modify ilomwatchdog --***option* where *option* is one of:

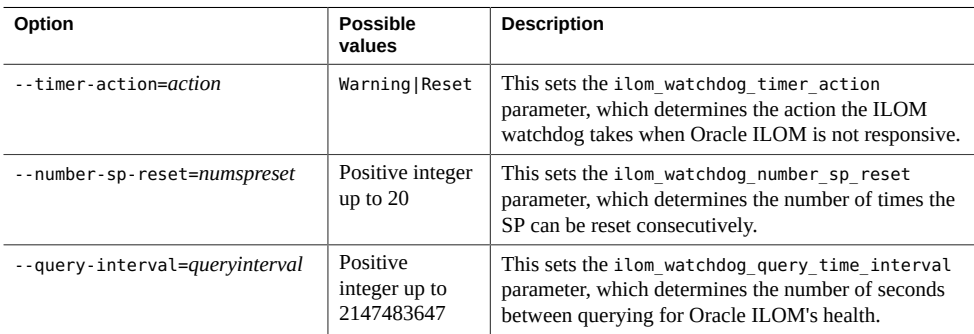

## <span id="page-51-0"></span>**Configure Host Watchdog Using ilomconfig Commands**

This procedure provides basic instructions for using ilomconfig commands to configure the host watchdog. For more details, see XREF CLI GUIDE.

**Before You Begin** You must be able to run commands on the host in administrator mode.

- **To modify the host watchdog parameters, use the following commands:**  $\bullet$ 
	- **To enable or disable the host watchdog:** ilomconfig enable|disable hostwatchdog
	- **To modify the host watchdog settings:**
	- **ilomconfig modify hostwatchdog --***option* where *option* is one of:

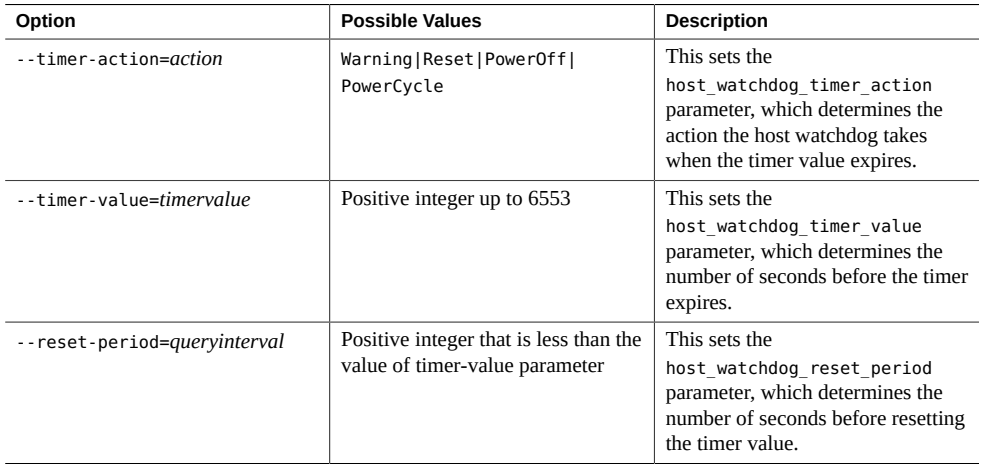

## <span id="page-51-1"></span>**Manually Edit the Configuration File**

The recommended way to change parameters in the configuration file for ILOM watchdog and host watchdog is to use the ilomconfig command with the ilomwatchdog or hostwatchdog targets. Use this procedure only if you are not able to use the ilomconfig command.

### **1. Open the following file in a text editor:**

/etc/*ssm\_directory*/hmp\_watchdogd.conf

Where *ssm\_directory* is either sun-ssm or ssm, depending on your version of Oracle Hardware Management Pack.

### **2. Change the value of any of the following parameters:**

#### ■ **For ILOM watchdog:**

- ilom watchdog admin state=value
- ilom watchdog number sp reset=value
- ilom\_watchdog\_timer\_action=*value*
- ilom watchdog query time interval=value

### ■ **For host watchdog:**

- host watchdog admin state=value
- host\_watchdog\_timer\_action=*value*
- host\_watchdog\_timer\_value=*value*
- host watchdog reset period=value

See ["ILOM Watchdog Parameters" on page 47](#page-46-1) and ["Host Watchdog](#page-47-0) [Parameters" on page 48](#page-47-0) for information on defaults and available values for each parameter.

### **3. Save the configuration file.**

#### **4. Run the following command:**

/etc/init.d/hmp\_watchdogd reload

## <span id="page-54-0"></span>Using the itpconfig Tool

The itpconfig tool enables you to configure a trap proxy to send traps from Oracle Integrated Lights Out Manager (ILOM) over the Host-to-ILOM Interconnect and forward the traps from the host server to a configurable destination. itpconfig can also enable or disable the Hostto-ILOM Interconnect, which is available on the latest Oracle servers. The Host-to-ILOM Interconnect provides a high speed internal interconnection between your server's Oracle ILOM service processors and the host, and must be enabled for the trap forwarding to function.

From Hardware Management Pack 2.2.6 onwards itpconfig is also supported on Microsoft Windows Server based operating systems. See ["Configuring Trap Forwarding on Windows](#page-60-0) [Servers" on page 61](#page-60-0) for additional configuration information.

This section includes the following topics:

- "itpconfig [Command Usage" on page 55](#page-54-1)
- "itpconfig [Usage Scenario" on page 57](#page-56-1)
- ["Host-to-ILOM Interconnect Configuration Commands" on page 58](#page-57-0)
- "itpconfig [Trap Forwarding Commands" on page 59](#page-58-2)
- ["Configuring Trap Forwarding on Windows Servers" on page 61](#page-60-0)

## <span id="page-54-2"></span><span id="page-54-1"></span>**itpconfig Command Usage**

The itpconfig commands must be run in administrator mode. The command syntax for itpconfig is:

itpconfig <*subcommand*> <*type*> [*options*]

When a command fails, it returns one of several failure codes listed in ["Error](#page-56-0) [Codes" on page 57.](#page-56-0)

## <span id="page-55-0"></span>**Subcommands**

The available itpconfig subcommands are:

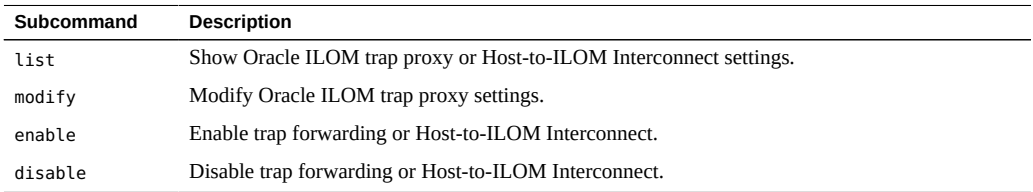

See also ["CLI Tools Command Syntax and Conventions" in](http://www.oracle.com/pls/topic/lookup?ctx=E52095-01&id=OHMIJgclyd) *Oracle Server CLI Tools User's [Guide](http://www.oracle.com/pls/topic/lookup?ctx=E52095-01&id=OHMIJgclyd)*.

# <span id="page-55-1"></span>**Supported Types**

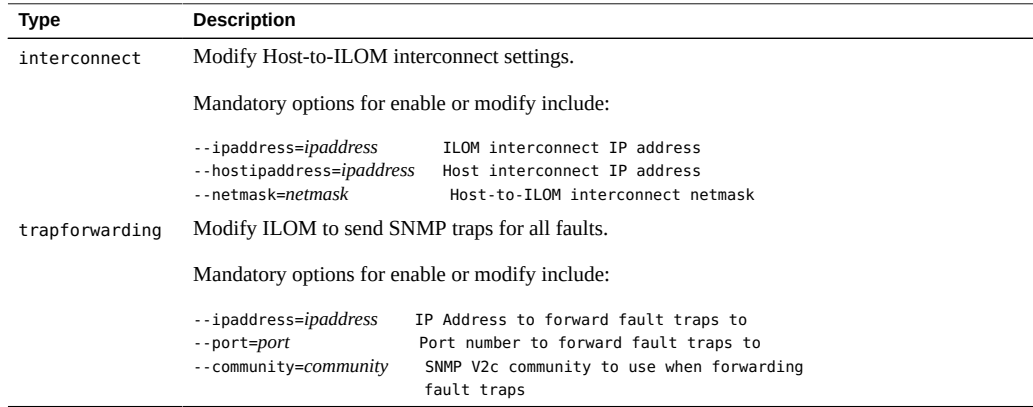

# <span id="page-55-2"></span>**Options**

The following options are available to all CLI Tools commands including itpconfig:

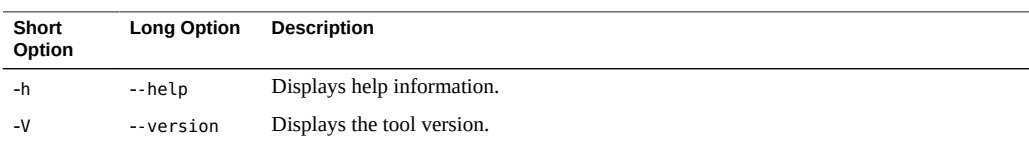

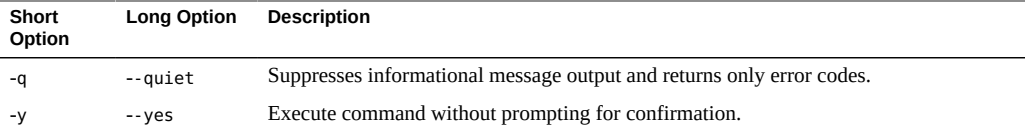

## <span id="page-56-0"></span>**Error Codes**

itpconfig generates error codes in a similar way to the Oracle Server CLI Tools. See ["CLI](http://www.oracle.com/pls/topic/lookup?ctx=E52095-01&id=OHMIJguiop) Tools Error Codes" in *[Oracle Server CLI Tools User's Guide](http://www.oracle.com/pls/topic/lookup?ctx=E52095-01&id=OHMIJguiop)*.

In addition, itpconfig generates the following error codes:

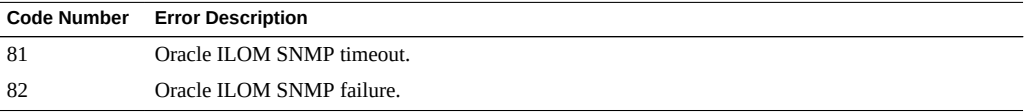

These errors can occur if there are issues communicating with the Oracle ILOM SNMP service when enabling the trap proxy.

## <span id="page-56-1"></span>**itpconfig Usage Scenario**

The high level steps for enabling fault forwarding are:

1. Install the Oracle Hardware Management Agents and SNMP Plugins packages.

See *[Oracle Hardware Management Pack Installation Guide](http://www.oracle.com/pls/topic/lookup?ctx=E52095-01&id=OHMIH)*

These packages contain all the necessary software for itpconfig.

- 2. Enable the Host-to-ILOM Interconnect, required for itpconfig to function. The Host-to-ILOM Interconnect can be configured during installation. Alternatively you can use itpconfig, see ["How to Enable Host-to-ILOM Interconnect" on page 58.](#page-57-1)
- 3. Enable the ILOM trap proxy. See ["How to Enable Trap Forwarding" on page 59](#page-58-3)

**Note -** itpconfig uses ILOM Notification Alert Rule 15 to set up the trap forwarding. If this alert rule is in use, itpconfig fails. See "itpconfig [Troubleshooting" on page 65](#page-64-2) for a work around.

4. Start or restart the SNMP service daemon on the server.

Refer to your OS documentation.

5. Start a trap listener on the destination server configured to listen to traps from the port and community described in the itpconfig arguments.

Any faults generated by the service processor should now generate an SNMP trap which are sent to the destination SNMP trap listener.

## <span id="page-57-0"></span>**Host-to-ILOM Interconnect Configuration Commands**

The following procedures are covered in this section:

- ["How to Enable Host-to-ILOM Interconnect" on page 58](#page-57-1)
- ["How to Disable Host-to-ILOM Interconnect" on page 59](#page-58-0)
- ["How to List the Host-to-ILOM Interconnect Settings" on page 59](#page-58-1)

## <span id="page-57-2"></span><span id="page-57-1"></span>**How to Enable Host-to-ILOM Interconnect**

The Host-to-ILOM Interconnect can be enabled during the Hardware Management Pack installation. See["Enabling the Host-to-ILOM Interconnect" in](http://www.oracle.com/pls/topic/lookup?ctx=E52095-01&id=OHMIHgkids) *Oracle Hardware Management [Pack Installation Guide](http://www.oracle.com/pls/topic/lookup?ctx=E52095-01&id=OHMIHgkids)* for details.

Alternatively, you can use itpconfig to enable this feature and manage its properties.

**Note -** It is recommended that you use this command without any arguments and let itpconfig choose the settings. You can override the defaults with different IP and netmask addresses, but this is for advanced users only.

#### **Issue the following command:**

**itpconfig enable interconnect [--ipaddress=***ipaddress***] [--netmask=***netmask***] [- hostipaddress=***hostipaddress***]**

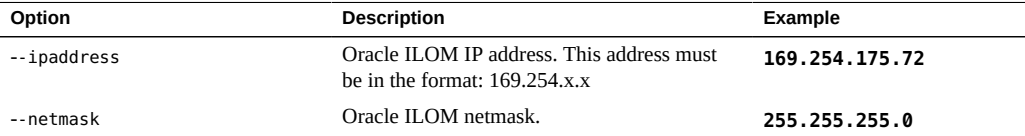

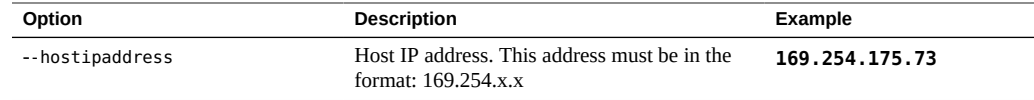

#### <span id="page-58-4"></span><span id="page-58-0"></span>**How to Disable Host-to-ILOM Interconnect** ◤

To disable the Host-to-ILOM Interconnect between the host and Oracle ILOM, use the itpconfig disable interconnect command.

<span id="page-58-1"></span>**Issue the following command:**  $\bullet$ 

**itpconfig disable interconnect**

## <span id="page-58-5"></span>**How to List the Host-to-ILOM Interconnect Settings**

To list the Host-to-ILOM Interconnect state and IP settings on both the Oracle ILOM and host side of the interconnect, use itpconfig list interconnect.

**Issue the following command:**  $\bullet$ 

**itpconfig list interconnect**

## <span id="page-58-2"></span>**itpconfig Trap Forwarding Commands**

This section includes the following procedures:

- ["How to Enable Trap Forwarding" on page 59](#page-58-3)
- ["How to Disable Trap Forwarding" on page 60](#page-59-0)
- ["How to Disable Trap Forwarding" on page 60](#page-59-0)

#### <span id="page-58-3"></span>**How to Enable Trap Forwarding**  $\blacktriangledown$

**To enable trap forwarding, issue the following command:**  $\bullet$ 

**itpconfig enable trapforwarding --ipaddress=***ipaddress* **--port=***port* **--community=***community*

**Note -** If the trap forwarding is already enabled, use the itpconfig modify trapforwarding command instead.

Mandatory options for itpconfig enable trapforwarding are:

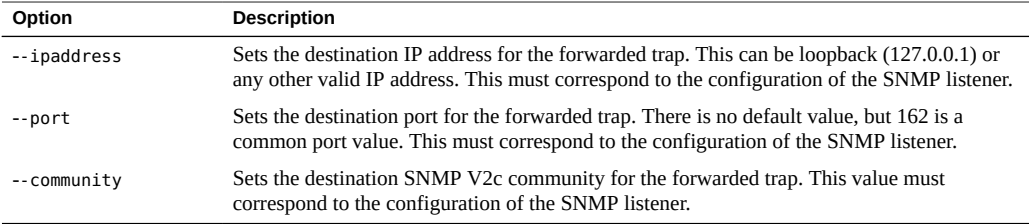

#### Example:

```
itpconfig enable trapforwarding --ipaddress=127.0.0.1 --port=1234 --
community=test
```
## <span id="page-59-0"></span>**How to Disable Trap Forwarding**

### **To disable itpconfig trap forwarding, issue the following command:**

#### **itpconfig disable trapforwarding**

The disable command takes no additional parameters and disables the trap forwarding operation on both ILOM and the host.

## <span id="page-59-1"></span>**How to List Trap Forwarding Settings**

### **To list itpconfig trap forwarding settings, issue the following command:**

#### **itpconfig list trapforwarding**

This returns output similar to the following:

```
Trap Forwarding 
================ Trap 
Forwarding is enabled
```
Trap Forwarding Destination: 127.0.0.1 Trap Forwarding Port: 162 Trap Forwarding Community: test

The list command takes no additional parameters.

## <span id="page-60-2"></span><span id="page-60-0"></span>**Configuring Trap Forwarding on Windows Servers**

This procedure explains how to configure ILOM trap forwarding a server running a Windows based operating system using itpconfig. This process requires configuring the server which sends the traps, referred to as the source server in this procedure, and the server which receives the trap, referred to as the destination in this procedure.

## <span id="page-60-1"></span>**How to configure trap forwarding on Windows servers**

- **1. Log in to the source server. You must have Administrator privileges.**
- **2. Use the itpconfig.exe enable trapforwarding subcommand to enable the trap proxy.**

**itpconfig.exe enable trapforwarding --ipaddress=***destination* **--port=162 - community=***trap\_community*

where *destination* is the IP address of the server that should receive the traps, and *trap\_community* is the SNMP trap community that the destination is listening for.

**Note -** the port number of 162 can not be modified on Windows.

- **3. If either of the source or destination servers use a firewall, configure the firewall rules on both to allow incoming traps.**
	- **a. Go to Control panel and select Firewall.**
	- **b. Click on Advanced Setting and then Inbound Rules on the left panel. The rules are shown in the right panel.**
	- **c. Enable Inbound Rules for both private and domain by right clicking SNMP Trap Service and selecting Enable.**
- **4. Restart the SNMP Trap service and the Oracle Hardware Management Agent service.**
	- **a. Go to Server Manager, select Services.**
	- **b. Find the SNMP Trap service and start/restart it.**
	- **c. Find the Oracle Server Hardware Management Agent service and start/ restart it.**

# <span id="page-62-0"></span>Using Oracle Hardware Management Pack to Monitor Disk Diagnostic Events

<span id="page-62-3"></span>This section describes enhanced diagnostic features added to Oracle Hardware Management Pack to collect disk error and SMART events from disks attached to the Sun Storage 6 Gb SAS PCIe HBA, Internal (SGX-SAS6-INT-Z) and store them in the hardware management agent event log.

["Monitoring Disk Events" on page 63](#page-62-1)

## <span id="page-62-2"></span><span id="page-62-1"></span>**Monitoring Disk Events**

As of Oracle Hardware Management Pack 2.3.2.2, enhanced diagnostic features have been added to collect disk error and SMART events from disks attached to the Sun Storage 6 Gb SAS PCIe HBA, Internal (SGX-SAS6-INT-Z), whether independent or in a RAID volume.

These enhanced diagnostic events are captured and logged in /var/log/ssm/event.log when the hardware management agent is running.

The following table lists the enhanced diagnostic events being logged.

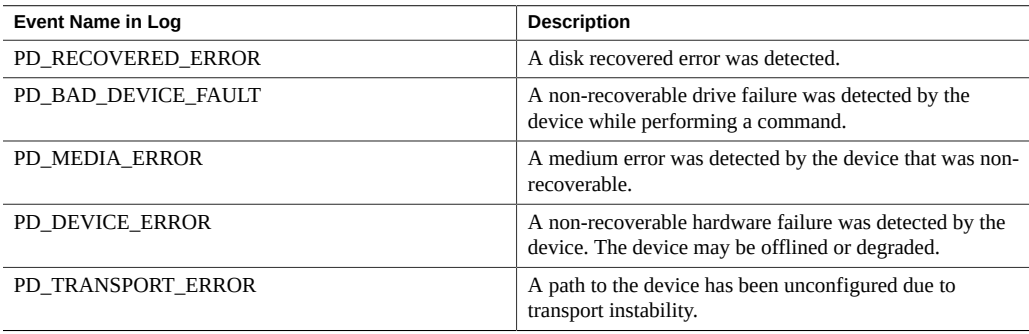

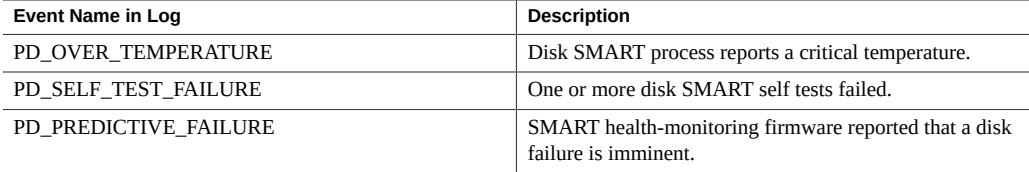

The controller polls each physical disk at regular intervals. If a disk has encountered an error, an event is generated by the controller. The hardware management agent captures that event and enters it in the hardware management event log.

To view the event information in the hardware management event log, type:

#### # **view /var/log/ssm/event.log**

For enhance diagnostic disk events, you will see information similar to:

```
Thu Apr 30 12:32:31 2015:(CLI) Event Name : PD_MEDIA_ERROR
Thu Apr 30 12:32:31 2015:(CLI) Event Description : A medium error was 
detected by the device that was non-recoverable.
Thu Apr 30 12:32:31 2015:(CLI) ASC : 0x10
Thu Apr 30 12:32:31 2015:(CLI) ASCQ : 0x3
Thu Apr 30 12:32:31 2015:(CLI) Sense Key : 0x3
Thu Apr 30 12:32:31 2015:(CLI) Source : LSI
Thu Apr 30 12:32:31 2015:(CLI) SAS Address : 0x5000cca01200fadd
Thu Apr 30 12:32:31 2015:(CLI) LSI Description : Unexpected sense: PD 
0c(e0xfc/s1) Path 5000cca01200fadd, CDB: 2f 00 00 fc 4d 42 00 10 00 00, 
Sense: 3/10/03
Thu Apr 30 12:32:31 2015:(CLI) Event TimeStamp : 04/30/2015 ; 19:30:25
Thu Apr 30 12:32:31 2015:(CLI) Node ID : 00000000:12
Thu Apr 30 12:32:31 2015:(CLI) Nac Name : /SYS/HDD1
Thu Apr 30 12:32:31 2015:(CLI) Serial Number : 001015N0JPXA PMG0JPXA
Thu Apr 30 12:32:31 2015:(CLI) WWN No : PDS:5000cca01200fadd
Thu Apr 30 12:32:31 2015:(CLI) Disk Model : H106030SDSUN300G
```
You can then use the information in the event listing to determine which physical disk in the system has the issue. Information such as the Oracle ILOM Nac Name (which matches the label on the front panel of the system) and drive Serial Number help you identify the disk and its drive slot in the system.

**Note -** For PD\_OVER\_TEMPERATURE, PD\_SELF\_TEST\_FAILURE and PD\_PREDICTIVE\_FAILURE events, use Oracle ILOM to configure proactive alerts.

For the other disk diagnostic events described in this document, it is up to the administrator to check the hardware management event log for these disk events when a disk problem is suspected. There is currently no alert mechanism to proactively announce these events.

# <span id="page-64-0"></span>Troubleshooting Management Agents

<span id="page-64-4"></span>This section provides tips and solutions for the most common problems you might encounter when working with Management Agents. The section contains:

- ["General Management Agents Troubleshooting" on page 65](#page-64-1)
- "itpconfig [Troubleshooting" on page 65](#page-64-2)
- ["Oracle Solaris Operating System Troubleshooting" on page 66](#page-65-0)
- ["Linux Troubleshooting" on page 67](#page-66-0)

## <span id="page-64-1"></span>**General Management Agents Troubleshooting**

The best way to troubleshoot problems with Management Agents is to review the log files.

The Hardware Management Agent stores log information in the hwmgmtd.log file.

For more information on the hwmgmtd.log file, see ["Configure the Hardware Management](#page-18-0) [Agent Logging Level" on page 19.](#page-18-0)

## <span id="page-64-3"></span><span id="page-64-2"></span>**itpconfig Troubleshooting**

itpconfig uses ILOM Notification Alert Rule 15 to set up the trap forwarding. If this alert rule is in use, itpconfig fails with error code 83 . This error is caused when you try to run itpconfig when ILOM Notification Alert Rule 15 is already defined on the system.

To work around this, set the destination IP address of ILOM Notification Alert Rule 15 to 0.0.0.0.

## <span id="page-65-2"></span><span id="page-65-0"></span>**Oracle Solaris Operating System Troubleshooting**

The following topics can help you to identify and solve problems when using the Hardware Management Pack on Oracle Solaris OS.

This section covers the following topics:

■ ["Issues Installing with](#page-65-1) pkgadd" [on page 66](#page-65-1)

## <span id="page-65-1"></span>**Issues Installing with pkgadd**

When using pkgadd(1M) during installation, if you encounter the following error message:

#Waiting for up to <300> seconds for package administration commands to become available (another user is administering packages on zone <XXX>)

An interruption of the pkgadd(1M) process can leave an outstanding packaging lock file, which blocks further use of the pkgadd (1M) command. Before attempting another installation, remove the packaging lock file.

### **How to Remove a Packaging Lock File**

#### **1. At the command prompt, type the following:**

svccfg list

If you see/TEMP/application/management/hwmgmtd listed in the output then delete the file by typing the following:

svccfg delete TEMP/application/management/hwmgmtd

#### **2. Type the following:**

svccfg list

You should no longer see TEMP/application/management/hwmgmtd listed.

#### **3. Remove the packages by typing the following:**

pkgrm SUNWssm-hwmgmt-config

You should now be able to install SUNWssm-hwmgmt-config.

## <span id="page-66-3"></span><span id="page-66-0"></span>**Linux Troubleshooting**

The following topics can help you to identify and solve problems when using the Hardware Management Pack on Linux.

This section covers the following topics:

- ["Hardware Management Agent Service Fails to Start" on page 67](#page-66-1)
- ["Hardware Management Agent Service Status Dead" on page 67](#page-66-2)

## <span id="page-66-1"></span>**Hardware Management Agent Service Fails to Start**

After installing the Hardware Management Agent on SUSE Linux Enterprise, you might encounter the following:

Starting Sun HW agent services: . . . . . . . . failed

In addition, there might be a line in the Hardware Management Agent log file similar to the following:

(hwagentd\_poller.c:334:hwagent\_bmc\_response\_test):Unable to reach the KCS interface over ipmitool-hwagentd.

This problem occurs when the IPMI device drivers are not installed. Hardware Management Agent uses the IPMI drivers to access the KCS interface.

### **How to Solve Issues With IPMI Device Drivers**

- **1. Install an IPMI system such as OpenIPMI which provides device drivers for full access to IPMI information.**
- <span id="page-66-2"></span>**2. Start the Hardware Management Agent.**

### **Hardware Management Agent Service Status Dead**

After installing the Hardware Management Agent on Red Hat Enterprise Linux, the hwmgmtd service starts but you see something similar to the following:

/etc/init.d/hwmgmtd start

Starting Sun HW agent services: . . . . . . . . [ OK ]

/etc/init.d/hwmgmtd status

hwmgmtd dead but subsys locked

In addition, there may be a line in the Hardware Management Agent similar to the following:

hwagentd poller.c:334:hwmgmtd bmc response test):Unable to reach the KCS interface over ipmitool-hwmgmtd.

This problem occurs when the IPMI device drivers have not been installed. Hardware Management Agent uses the IPMI drivers to access the KCS interface.

Solution: Install an IPMI system such as OpenIPMI, which provides device drivers for full access to IPMI information.

#### **How to Solve Issues with IPMI Device Drivers V**

- **1. Install an IPMI system such as OpenIPMI which provides device drivers for full access to IPMI information.**
- **2. Start the Hardware Management Agent.**

## <span id="page-68-0"></span>Index

### **C**

command usage itpconfig, [55](#page-54-2) Configuration File Hardware Management Agent, [17](#page-16-3) Configure Hardware Management Agent, [17](#page-16-4) Host Operating System's SNMP, [20](#page-19-2) Log Level, [17](#page-16-3) SNMP Gets, [21](#page-20-2) SNMP Sets, [21](#page-20-3) SNMP Traps, [22](#page-21-1) Watchdog Agent, [45](#page-44-2) Windows SNMP, [23](#page-22-2) Configure Net-SNMP Linux, [20](#page-19-3) Solaris, [20](#page-19-3)

### **D**

disk events monitoring, [63](#page-62-2) Sun Storage 6 Gb SAS PCIe HBA, [63](#page-62-3) documentation links, [9](#page-8-3)

### **F**

feedback, [9](#page-8-3)

### **H**

Hardware Management Agent

Configuration File, [17](#page-16-3) Configure, [17](#page-16-4) Configure SNMP, [20](#page-19-2) Log File, [17](#page-16-3) Hardware SNMP Plugins, [25](#page-24-2) Host-to-ILOM Interconnect disabling, [59](#page-58-4) enabling, [58](#page-57-2) listing, [59](#page-58-5) hwagentd.conf, [17](#page-16-3) hwagentd.log, [17](#page-16-3) hwagentd\_log\_levels Parameter, [17](#page-16-3) hwmgmtd.conf, [17](#page-16-3) hwmgmtd.log, [17](#page-16-3)

### **I**

ILOM Notification Alert Rule 15, [65](#page-64-3) ILOM Trap Proxy overview, [15](#page-14-2) IPMItool, [43](#page-42-2) itpconfig command usage, [55](#page-54-2) overview, [15](#page-14-2) itpconfig troubleshooting, [65](#page-64-3)

## **L**

Linux Configure Net-SNMP, [20](#page-19-3) SNMP Gets, [21](#page-20-2) SNMP Sets, [21](#page-20-3)

SNMP Traps, [22](#page-21-1) Troubleshooting, [67](#page-66-3) local Oracle ILOM interconnect *See* Host-to-ILOM Interconnect Log File Hardware Management Agent, [17](#page-16-3) Log Level Configure, [17](#page-16-3)

### **M**

Management Information Base, [25](#page-24-2) Sun Hw Monitoring, [25](#page-24-3) Sun Hw Trap MIB, [29](#page-28-2) MIB *See* Management Information Base monitoring disk events, [63](#page-62-2)

### **O**

Oracle Server Hardware Management Agent overview, [13](#page-12-2) Oracle Server Hardware SNMP Plugins, [14](#page-13-1) overview, [13](#page-12-2) Oracle Server Management Agents overview, [13](#page-12-3) **Overview** Oracle Server Hardware Management Agent, [13](#page-12-2) Oracle Server Hardware SNMP Plugins, [13](#page-12-2)

### **S**

Sensor Severity, [27](#page-26-3) Severity Sensor, [27](#page-26-3) SNMP, [13](#page-12-2) Configure, [20](#page-19-2) Generating Traps, [43](#page-42-2) Retrieving and Setting Information Through, [33](#page-32-2) SNMP Gets, [21](#page-20-2) SNMP Sets, [21](#page-20-3) SNMP Traps, [22](#page-21-1)

snmpd.conf, [20](#page-19-3), [21](#page-20-2), [21](#page-20-3), [22](#page-21-1) snmpwalk, [33](#page-32-2) Solaris Configure Net-SNMP, [20](#page-19-3) SNMP Sets, [21](#page-20-3) SNMP Traps, [22](#page-21-1) Troubleshooting, [66](#page-65-2) Storage Management Agent, [13](#page-12-2) Sun Hw Monitoring MIB Overview, [25](#page-24-3) Sun Hw Trap MIB Overview, [29](#page-28-2) sunHwMonMIB overview, [14](#page-13-1) sunHwTrapMIB overview, [14](#page-13-1) sunStorageMIB overview, [14](#page-13-1) Syslog, [43](#page-42-2) System Event Log, [13](#page-12-2)

### **T**

trap forwarding on Windows, [61](#page-60-2) Troubleshooting, [65](#page-64-4)

### **W**

Watchdog agent Configure, [45](#page-44-2) Windows SNMP, [23](#page-22-2)